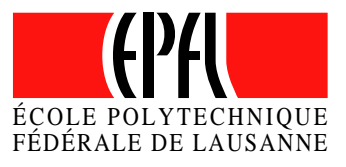

## Cluster Management Software

Nicolas Bonvin nicolas.bonvin@epfl.ch

> Computer Science Semester Project March 2003

Responsible Prof. Serge Vaudenay serge.vaudenay@epfl.ch EPFL / LASEC

Supervisor Pascal Junod pascal.junod@epfl.ch EPFL / LASEC

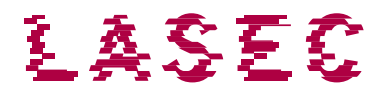

## Table des matières

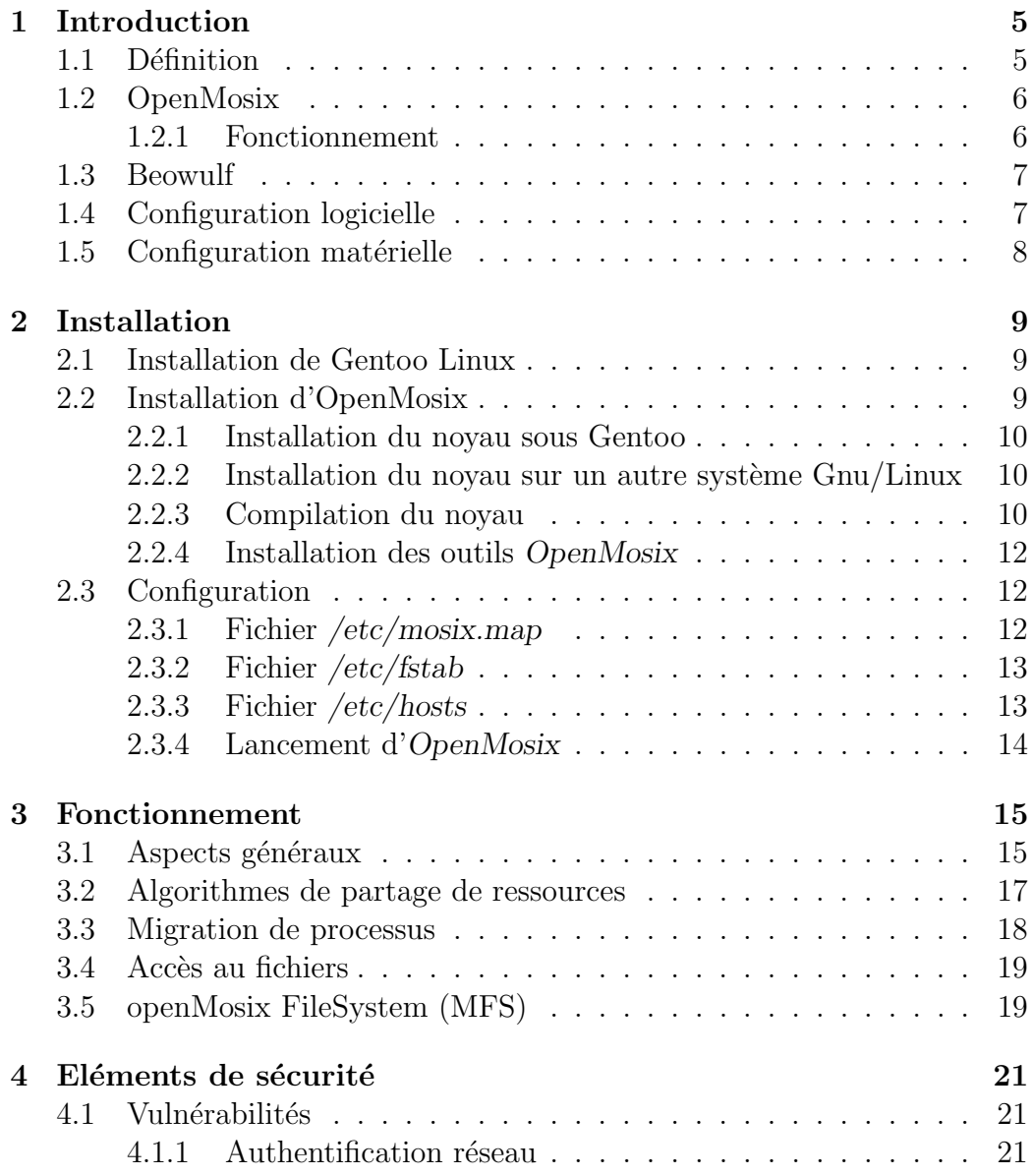

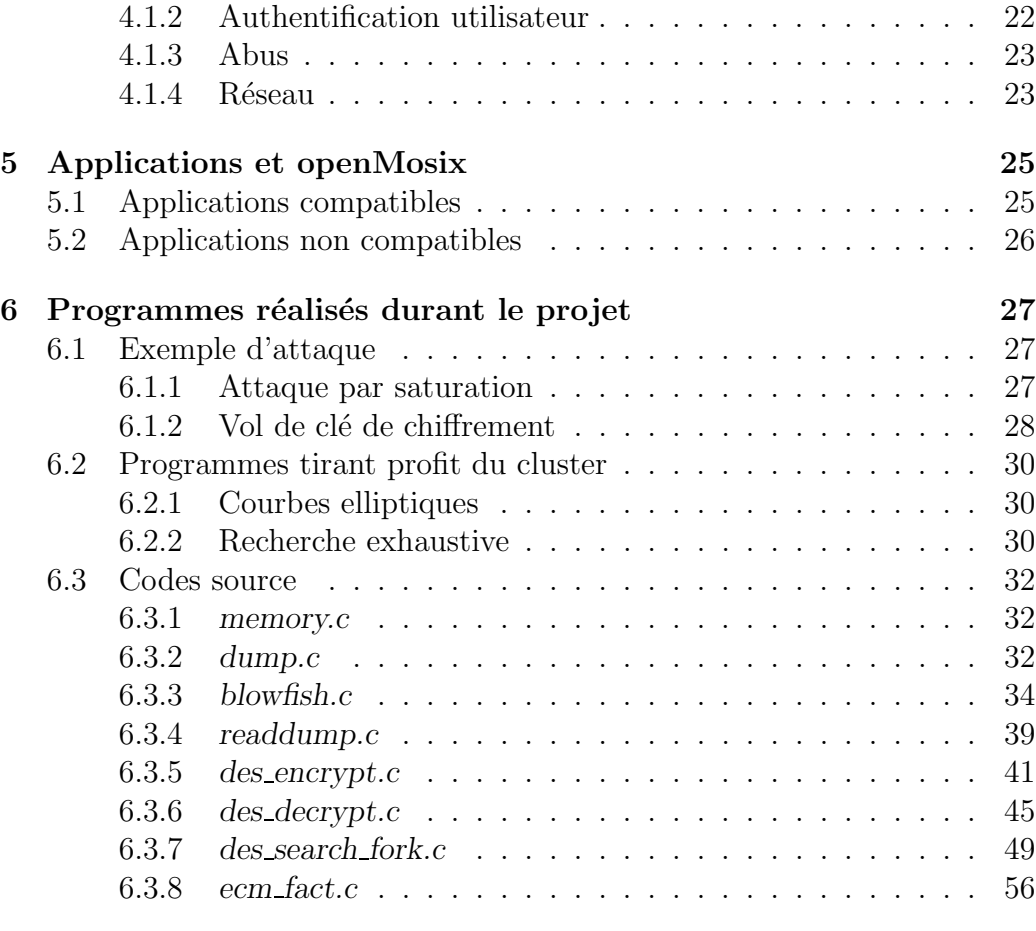

7 Sources 63

## 1 Introduction

Ce document donne d'abord un aperçu des différents types de clusters disponibles sous  $GNU/Linux$ . Dans un premier temps, il explique de manière simple et structurée comment installer un cluster openMosix sur un réseau local. Il peut être pris comme un guide d'installation pas à pas. Quelques  $explications sur le fonctionnement interne d'openMosix ainsi que sa sécurité$ dans un réseau considéré comme « non sûr ». Deux exemples d'attaque sont disponibles. Afin de montrer la puissance d'un cluster openMosix, une application de recherche exhaustive de clé d'un algorithme  $1$  de chiffrement par bloc a été développée. De plus, l'adaptation pour *openMosix* d'un logiciel de factorisation de grands nombres écrit par Thomas Baignères a été réalisée.

### 1.1 Définition

Le clustering<sup>2</sup> fait référence à une technologie basée sur la combinaison de machines afin de résoudre des problèmes nécessitant un nombre important de calculs. Les calculs peuvent être liés à une seule application, ou à une multitude de programmes n'ayant aucun rapport les uns avec les autres. Il existe deux bibliothèques très répandues pour programmer des applications utilisant le clustering : PVM<sup>3</sup> et MPI<sup>4</sup>, qui sont utilisées dans les systèmes de clusters comme Beowulf. L'inconvénient est que les programmes doivent être conçus spécifiquement pour le clustering! Pour des applications spécifiques, particulièrement dans le domaine scientifique, ce n'est pas un problème, puisque ce genre de programme est souvent écrit en partant de zéro, il n'y a pas de contrainte pour implémenter une des bibliothèques précitées. Malheureusement, la plupart des utilisateurs ne programment pas leurs propres logiciels, et ne peuvent donc pas bénéficier du clustering tel que défini plus haut. Heureusement, openMosix résoud cet épineux problème.

<sup>1.</sup> DES 56 bits

<sup>2.</sup> Cette définition est issue d'un article paru sur le site linuxfrench.net

<sup>3.</sup> http://www.epm.ornl.gov/pvm/pvm home.html

<sup>4.</sup> http://www-unix.mcs.anl.gov/mpi/

### 1.2 OpenMosix

openMosix est un clone<sup>5</sup> du projet Mosix. C'est une solution de clustering pour Linux qui permet d'utiliser la technologie du clustering sans modifier ni recompiler la moindre application (si ce n'est le noyau). Concrètement, c'est un patch du noyau Linux, ainsi que quelques outils.

### 1.2.1 Fonctionnement

openMosix offre a` Linux une solution de clustering plutˆot int´eressante, en utilisant une méthode proche de celle du load-balancing <sup>6</sup>. Un cluster open-Mosix est composé de machines (a priori hétérogènes) appelées noeuds. Si un noeud doit exécuter plusieurs tâches demandant un temps CPU important, alors que ses voisins sont complètement inactifs, *openMosix* va alors prendre la d´ecision de migrer certains processus demandant un temps CPU important sur les noeuds les plus puissants et les plus inactifs du cluster, afin d'équilibrer la charge totale sur le maximum de noeuds. La migration est totalement transparente, et le processus ne sait pas qu'il a été migré. Il n'a d'ailleurs pas besoin de le savoir!

Grâce à *openMosix*, il est possible de transformer un groupe de machines en une sorte de machine virtuelle multiprocesseur (SMP); à la différence près que sur une machine multiprocesseur, les échanges de données entre processeurs se font extrêmement rapidement. Avec openMosix les échanges de données se font au travers d'une connexion réseau. Il est conseillé d'utiliser au moins du Fast Ethernet, voire du Gigabit Ethernet pour minimiser les temps de migrations des processus.

Autre avantage : *openMosix* permet de créer un cluster de plusieurs dizaines, voire centaines de noeuds avec des machines peu onéreuses ou obsolètes.

Malgré tout, if faut garder en mémoire qu'openMosix fonctionne comme un système SMP, c'est-à-dire qu'il ne pourra pas faire tourner une application sur plusieurs noeuds à la fois (sauf si celle-ci se découpe en plusieurs processus). L'application sera juste migrée sur le noeud le plus rapide et le plus inactif. Par cons´equent, s'il n'y a jamais plus de trois processus gourmands en CPU et/ou en mémoire qui tournent au même moment, ce n'est

<sup>5.</sup> Des désaccords quant aux directions à prendre pour le futur de Mosix ont incité une partie des d´eveloppeurs a` entamer leur propre projet

<sup>6.</sup> D'autres algorithmes, avec une priorité parfois plus élevée, entrent également en scène

pas la peine d'avoir plus de trois noeuds!

### 1.3 Beowulf

Beowulf est une architecture multi-ordinateurs qui peut être utilisée pour la programmation parallèle. Ce système comporte habituellement un noeud serveur, et un ou plusieurs noeuds clients connectés entre eux à travers Ethernet ou tout autre réseau. C'est un système construit en utilisant des composants matériels existants, comme tout simple PC, des adaptateurs Ethernet standards, et des switches. Il ne contient aucun composant matériel propre et est aisément reproductible. Beowulf utilise aussi des éléments comme le système d'exploitation GNU/Linux, Parallel Virtual Machine (PVM) et Message Passing Interface (MPI). Le noeud serveur contrôle l'ensemble du cluster et sert de serveur de fichiers pour les noeuds clients. Il est aussi la console du cluster et la passerelle  $(gateway)$  vers le monde extérieur. De grands clusters Beowulf peuvent avoir plus d'un noeud serveur, et éventuellement aussi d'autres noeuds dédiés à des tâches particulières, par exemple comme consoles ou stations de surveillance. Dans de nombreux cas, les noeuds clients d'un système Beowulf sont basiques: les noeuds sont configurés et contrôlés par le noeud serveur, et ne font que ce qu'on leur demande de faire. Dans une configuration client sans disque (diskless), les noeuds clients ne connaissent même pas leur adresse IP ou leur nom jusqu'à ce que le serveur leur dise qui ils sont. Une des principales différences entre Beowulf et un cluster de stations de travail (tel openMosix) est le fait que Beowulf se comporte plus comme une simple machine plutôt que comme plusieurs stations de travail. Dans de nombreux cas, les noeuds clients n'ont pas de claviers ni de moniteurs, et on n'y accède que par une connection distante ou par un terminal série. Les noeuds Beowulf peuvent être envisagés comme un CPU accompagné d'un ensemble de mémoires qui peuvent être branchées dans le cluster, exactement comme un CPU ou un module mémoire peut être branché sur une carte mère.

### 1.4 Configuration logicielle

Pour rédiger ce document, je me suis basé sur un réseau de machines tournant sous Linux. Mon choix s'est porté vers la distribution Gentoo Linux <sup>7</sup> dans sa version 1.4 RC3. Bien que Gentoo Linux se montre un très bon choix pour de multiples raisons, il est tout a` fait envisageable de choisir une

<sup>7.</sup> http://www.gentoo.org

version différente de Gnu/Linux. Les explications fournies dans ce document se rapporteront donc essentiellement à Gentoo Linux.

## 1.5 Configuration matérielle

Je dispose de trois machines. Ce sont de simples PC (Intel x86) tous différents. Nul besoin d'avoir un parc de machines homogènes.

## 2 | Installation

Ce chapitre traite de l'installation d'openMosix sur Gentoo Linux.

### 2.1 Installation de Gentoo Linux

L'installation de Gentoo Linux est aisée pour une personne ayant quelques connaissances préalables de Gnu/Linux. Cependant, comme cette distribution est dite « source based<sup>1</sup> », il vous faudra quelques heures pour avoir un système minimal. L'installation de Gentoo Linux n'est pas décrite dans ce document. De plus amples indications sont disponibles a` cette URL :

http://www.gentoo.org/doc/en/gentoo-x86-install.xml

Afin de gagner un peu de temps, il est possible dès l'installation de choisir le noyau destiné à openMosix. Lorsque du choix d'un noyau<sup>2</sup> pour Gentoo Linux, il est recommandé d'opter pour *openmosix-source*. Pour connaître les options de compilation relatives a` openMosix, rendez-vous a` la section 2.2.3 ✭✭ Compilation du noyau ✮✮ de l'installation d'openMosix.

A ce stade, les machines du cluster ont un système minimal de Gentoo Linux.

### 2.2 Installation d'OpenMosix

Ce chapitre traite de l'installation proprement dite d'openMosix. Cette partie est très aisée sous Gentoo Linux. Pour commencer, il faut installer <sup>3</sup> un noyau patché *openMosix*. Gentoo en fournit un déjà tout prêt. Sur d'autres distributions de Gnu/Linux, il faudra patcher a` la main votre noyau.

<sup>1.</sup> Aucun binaire n'est fourni. Il faut construire toutes les applications a` partir des sources

<sup>2.</sup> Chapitre « 15. Installing the kernel and a System Logger » basé sur l'installation disponible à l'adresse sus-mentionnée

<sup>3.</sup> Cette étape peut être réalisée lors de l'installation de GNU/Linux

### 2.2.1 Installation du noyau sous Gentoo

Un noyau déjà patché est disponible. Pour l'installer, il suffit de taper la commande suivante :

– emerge sys-kernel/openmosix-sources

### 2.2.2 Installation du noyau sur un autre système  $Gnu/Linux$

Avec une autre distribution, il est nécessaire de patcher son noyau à la main. De plus, il faut absolument utiliser un noyau vanilla pur disponible sur le site internet www.kernel.org, et non pas le noyau fourni avec votre distribution. Il est également possible de prendre un noyau déjà patché. Pour plus d'informations, consultez le site <sup>4</sup> d'openMosix.

#### Récupération des fichiers

Tous les fichiers nécesssaires à openMosix se trouvent à cette adresse : http://sourceforge.net/project/showfiles.php?group id=46729

#### Installation

Choisissez le rpm correspondant à votre type de machine (athlon, i386, i686, . . .). Ensuite pour l'installer:

– rpm -vih openmosix-kernel-2.4.20-openmosix2.i686.rpm

#### Installation manuelle

Le patch se nomme, par exemple, openMosix-2.4.20-2.gz. Ce fichier correspond au noyau 2.4.20. Choisissez le patch correspondant a` votre noyau. Je vous rappelle que ce dernier doit être un noyau vanilla pur.

- cp /votre/path/openMosix-2.4.20-2.gz /usr/src
- cd /usr/src/linux
- $-$  zcat  $.$  /openMosix-2.4.20-2.gz | patch -p1

### 2.2.3 Compilation du noyau

A ce stade, les machines du cluster doivent posséder un noyau patché. Pour le compiler il faut choisir les bonnes options de compilation. Voici la marche à suivre :

– cd /usr/src/linux

<sup>4.</sup> http://openmosix.sourceforge.net/

```
– make mrproper
   – make menuconfig
Dans le menu « openMosix », activez les options suivantes :
   - openMosix -[*] openMosix process migration support
   – openMosix – –
                   \lbrack<sup>*</sup> Support clusters with a complex network topology
   - openMosix -[<sup>*</sup>] Stricter<sup>5</sup> Security on openMosix ports
   – openMosix – –
                   [*] openMosix File-System
   - openMosix -[*] Poll/Select exceptions on pipes
   – openMosix – –
                   [*] Direct File-System Access (non disponible dans le noyau fourni par Gentoo)
   A titre de rappel voici les options supplémentaires requises par Gentoo :
   – Code maturity level options – –
                                    [*] Prompt for development and/or incomplete code/drivers
   – File systems – –
                    \left[\right]^* Virtual memory file system support (former shm fs)
   – File systems – –
                    [*] /proc file system support
   – File systems – –
                    [*] /dev file system support (EXPERIMENTAL)
   – File systems – –
                   [*] Automatically mount at boot
   – File systems – –
                    \int \int \int /dev/pts file system for Unix98 PTYs (déchocher cette case)
   Pour lancer la compilation du noyau et sa mise en place sur la partition
```

```
de boot (je suppose qu'elle se nomme /dev/hda1):
```

```
– make dep && make clean bzImage modules modules install
```

```
– mount /dev/hda1 /boot
```
– cp /usr/src/linux/arch/i386/boot/bzImage /boot

<sup>5.</sup> Les ports utilisés par *openMosix* sont limités, afin de permettre l'utilisation d'un firewall

Si vous utilisez LILO, il est nécessaire de le mettre à jour:

– /sbin/lilo

Pour terminer, il serait judicieux de « démonter » votre partition :

– umount /dev/hda1

### 2.2.4 Installation des outils OpenMosix

Ces outils sont nécessaires afin de tirer le meilleur parti de votre futur cluster.

#### Installation sous Gentoo

Comme d'habitude l'installation sous Gentoo est aisée. Il suffit de faire : – emerge openmosix-user

#### Installation sur un autre système Gnu/Linux

Tous les fichiers se trouvent à cette adresse : http://sourceforge.net/project/showfiles.php?group id=46729 Vous avez la possibilit´e d'utiliser un rpm ou un tgz. Pour plus d'informations, référrez-vous au fichier README accompagnant le paquetage.

### 2.3 Configuration

Cette section traite des fichiers qu'il faut éditer afin de faire fonctionner correctement openMosix.

### 2.3.1 Fichier /etc/mosix.map

Afin qu'openMosix connaisse le nombre de noeuds présents et leurs adresses IP, il faut configurer le fichier  $/etc/mosixmap^6$ . Exemple:

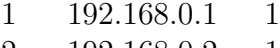

- 2 192.168.0.2 1
- 3 192.168.0.3 1

<sup>6.</sup> ATTENTION : ce fichier doit comporter seulement les informations relatives aux noeuds. Aucun commentaire ne doit y figurer.

Le format est le suivant:

numéro du noeud adresse ip range

L'attribut range permet de simplifier la configuration d'un grand nombre de noeuds. Imaginons que notre réseau openMosix se compose de dix machines ayant comme ip les adresses 192.168.1.1 a` 192.168.1.10. Cet attribut permet de spécifier le nombre de machines ayant des adresses ip se suivant. Par exemple :

1 192.168.1.1 10

Sans l'attribut range, il aurait fallu mettre dix lignes dans le fichier /etc/mosix.map, une par noeud.

### 2.3.2 Fichier /etc/fstab

openMosix utilisant son propre système de fichiers, il faut le déclarer au bon endroit. Pour cela, éditez le fichier /etc/fstab avec un éditeur de texte, après avoir créer le répertoire suivant :

```
– mkdir /mfs
– nano -w /etc/fstab
```
Voici la ligne à y inclure :

oMFS /mfs mfs dfsa=1 0 0

### 2.3.3 Fichier /etc/hosts

Il est recommandé d'également modifier ce fichier en y incluant tous les noeuds, par exemple :

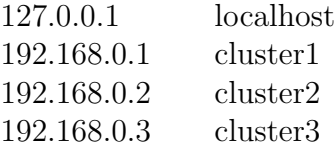

### 2.3.4 Lancement d'OpenMosix

Il vous suffit de lancer la commande suivante :

– /etc/init.d/openmosix start

Sous Gentoo Linux, utilisez la commande suivante pour lancer openMosix automatiquement au démarrage de votre ordinateur:

– rc-update add openmosix default

## 3 Fonctionnement

Ce chapitre explique de manière un peu plus technique le fonctionnement interne d'openMosix.

### 3.1 Aspects généraux

openMosix est un patch pour le noyau Linux comprenant plusieurs algorithmes permettant de partager des ressources. Il autorise plusieurs machines mono-processeur ou multi-processeurs utilisant le même noyau à travailler en étroite collaboration. Les algorithmes de partage de ressources d'openMosix sont prévus pour répondre aux variations d'utilisation de ressources parmi tous les noeuds du cluster. Ceci est rendu possible par la migration des processus d'un noeud vers un autre de manière transparente afin de répartir la charge et d'éviter au système de devoir mettre des informations en cache. Le but est d'améliorer la performance générale (comprendre : de tout le cluster) et de créer en environnement multi-utilisateurs à temps partagé pour l'exécution d'applications aussi bien parallèles que séquentielles. Les ressources de l'ensemble du cluster sont disponibles pour chaque noeud.

L'implémentation actuelle d'openMosix est prévue pour tourner sur des clusters basés sur des stations de travail x86<sup>1</sup> indifféremment mono-processeur ou multi-processeurs, connectées par un LAN standard.

La technologie *openMosix* comprend deux parties: un méchanisme de migration préventive des processus, Preemptive Process Migration  $(PPM)$ , et un ensemble d'algorithmes pour le partage adaptatif de ressources. Ces parties sont implémentées au niveau du noyau, en utilisant un module, de façon à ce que l'interface du noyau reste inchangée. Elles sont totalement transparentes pour le niveau d'application.

Le PPM peut migrer n'importe quel processus, n'importe quand, vers

<sup>1.</sup> Les processeurs de la famille IA-32 et IA64 sont supportés.

n'importe lequel des noeuds disponibles. Normalement, la décision de migrer un processus est bas´ee sur l'information d'un des algorithmes. Cependant, les utilisateurs peuvent prendre la main sur les décisions automatiques du système et faire migrer leur processus manuellement.

Chaque processus possède un Unique Home-Node (UHN) qui correspond au numéro du noeud où il a été créé. Normalement, c'est le noeud auquel l'utilisateur s'est authentifié. Chaque processus a l'impression de s'exécuter sur son UHN, de plus, tous les processus d'une session utilisateur partagent l'environnement d'exécution du UHN. Les processus migrant vers d'autres noeuds distants utilisent les ressources locales (du noeud distant) autant que possible, mais interagissent avec l'environnment utilisateur a` travers le UHN. Prenons un exemple : un utilisateur lance plusieurs processus, dont certains migrent vers des noeuds distants. Si l'utilisateur exécute la commande ps, cette dernière reportera l'état de tous les processus, y compris ceux s'exécutant sur des noeuds distants. Si l'un des processus ayant migrés cherche a` lire l'heure courante en invoquant la fonction gettimeofday(), il recevra en retour l'heure courante du UHN.

Le méchanisme de migration préventive des processus, PPM, est l'outil principal pour les algorithmes de gestion des ressources. Aussi longtemps que les demandes en ressources, comme le CPU ou la mémoire principale, restent en dessous d'un certain seuil, les processus de l'utilisateur restent sur le UHN. Ce seuil dépassé, certains processus vont migrer vers des noeuds distants afin de profiter des ressources disponibles. Le but en général est de maximiser la performance grâce à une utilisation efficace et judicieuse des ressources disponibles sur l'ensemble du réseau. La granularité de distribution de tâches dans openMosix est de l'ordre du processus <sup>2</sup> . Les utilisateurs peuvent faire tourner des applications parallèles en lançant de multiples processus sur un noeud, le système fera alors migrer ces processus vers les meilleurs noeuds disponibles à ce moment-là. Si, durant l'exécution des processus, de nouvelles ressources se libèrent, les algorithmes tenteront d'utiliser ces dernières en réassignant des processus vers d'autres noeuds. Cette capacité à assigner et à réassigner des processus est particulièrement importante pour la facilité d'utilisation et pour fournir un environnment d'exécution à temps partagé multi-utilisateurs efficace.

openMosix n'a pas de contrôle central ou de relations maître/esclave entre

<sup>2.</sup> Certains autres clusters expérimentaux ont une granularité plus fine, permettant la migration de threads

les différents noeuds: chaque noeud peut travailler en tant que système autonome, et peut prendre toutes ses décisions de contrôle indépendament. Cette conception autorise une configuration dynamique, ou` des noeuds peuvent rejoindre ou quitter le cluster avec le minimum de dérangements. Ceci permet une très bonne extensibilité et assure également que le système peut tourner aussi bien sur de large configuration que sur des configurations plus modestes. L'extensibilité est obtenue en incorporant des éléments aléatoires dans les algorithmes de contrôle du système : chaque noeud base ses décisions sur la connaissance partielle de l'´etat des autres noeuds et ne cherche pas à déterminer l'état de tous les noeuds du cluster ou d'un noeud en particulier. Par exemple, dans l'algorithme de dissémination probabiliste de l'information, chaque noeud envoie à intervalles réguliers des informations concernant ses ressources disponibles vers un sous-ensemble de noeuds choisi aléatoirement<sup>3</sup>. Dans un même temps, le noeud garde une petite fenêtre contenant les informations les plus récentes des autres noeuds.

### 3.2 Algorithmes de partage de ressources

Les principaux algorithmes de partage de ressources sont ceux permettant la répartion de charge, *load-balancing*, et la gestion de la mémoire. L'algorithme de répartition de charge dynamique tente continuellement de réduire les différences de charge entre des paires de noeuds, en migrant les processus du noeud le plus charg´e vers le moins charg´e. Cette technique est décentralisée; tous les noeuds exécutent les mêmes algorithmes et la réduction des différences de charge s'effectue de manière indépendante par paires. Le nombre de processeurs ainsi que leur vitesse sont des facteurs importants pour l'algorithme de répartition de charge. Ce dernier réponds au changement de charges des noeuds ou aux caractéristiques d'exécution des processus.

Il y a deux principaux algorithmes de partage de ressources sous Linux. Le premier, l'algorithme de gestion de la m´emoire, s'occupe de placer le nombre maximum de processus dans la RAM de tout le cluster, afin d'éviter au maximum la mise en cache d'informations. L'algorithme rentre en scène lorsqu'un noeud commence à faire de très nombreuses fautes de pages dues à une pénurie de mémoire vive. Dans ce cas-là, l'algorithme supplante l'algorithme de répartition de charge et cherche à migrer un processus vers un noeud possédant assez de mémoire vive disponible, même si cela à pour effet de créer une répartition de charge non unie. Plus tard, openMosix a introduit un nouvel algorithme pour choisir le noeud sur lequel doit tourner un

<sup>3.</sup> Si on envoie ces informations à tous les noeuds, le noeud le plus disponible serait très rapidement surcharché

programme. Son modèle mathématique provient de la recherche effectuée dans le monde de l'économie. L'idée centrale est de convertir l'usage total de différentes resources hétérogènes, comme le CPU ou la mémoire vive, en un unique coût homogène. Les tâches sont assignées aux noeuds possédant le plus bas coût.

### 3.3 Migration de processus

openMosix permet une migration pr´eventive et totalement transparente des processus (PPM). Après avoir migré, un processus continue d'interagir avec son environnement indépendamment d'où il se trouve. Afin d'implémenter le PPM, le processus est divisé en deux contextes : le contexte utilisateur, qui peut migrer, et le contexte système qui, lui, est dépendant du UHN et ne peut migrer.

Le contexte utilisateur contient le code du programme, la pile, les données, les tables de mémoires et les registres du processus. Ce contexte encapsule le processus lorsqu'il s'exécute en mode utilisateur. Le contexte système contient une description des ressources auxquelles est attaché le processus et une pilenoyau pour l'exécution de code système au nom du processus. Ce contexte encapsule le processus lorqu'il tourne en mode noyau, c'est pourquoi il doit rester sur l'UHN du processus. Un processus peut migrer une multitude de fois vers différents noeuds, son contexte système ne bougera pas. Il est de fait possible d'intercepter toutes les interactions entre les deux contextes.

Lors de l'exécution d'un processus dans openMosix, la transparence de lieu est atteinte en transmettant les appels systèmes dépendant du lieu vers le contexte système sur le UHN. Les appels systèmes sont une forme synchronisée d'interaction entre les deux contextes du processus. Si l'appel système est indépendant du lieu, alors il sera exécuté par le contexte utilisateur localement (sur un noeud distant). Dans le cas contraire, l'appel sera transmis au contexte système qui va exécuter l'appel système sur l'UHN au nom du processus. Le contexte système renvoie alors le résultat vers le contexte utilisateur, lequel pourra continuer l'exécution du code de l'utilisateur.

D'autres formes d'interactions entre les deux contextes d'un processus sont les échanges de signaux et les événements de réveil de processus, comme par exemple lorsque des données arrivent du réseau. Ces événements imposent au contexte système à régulièrement localiser le contexte utilisateur et à interagir avec ce dernier.

### 3.4 Accès au fichiers

Un problème majeur de ce type de cluster (System Image Cluster, SSI) est que chaque noeud doit être capable de voir le systèmes de fichiers de tous les autres noeuds. Pourquoi? Si un programme qui ouvre le fichier /tmp/lasec en lecture/écriture est lancé et que cette tâche migre vers un autre noeud, il doit toujours être possible de continuer à faire les entrées/sorties de et vers ce fichier.

Il y a deux manières de faire cela. Soit qu'openMosix intercepte toutes les entrées/sorties des tâches qui ont été migrées du noeud actuel vers un autre et d'envoyer ces requêtes au noeud d'origine. Ou alors, vous pouvez créer une vision globale du système de fichier à travers NFS. Jusqu'à maintenant openMosix supportait les deux options. Mais a` l'heure actuelle, open-Mosix est livré avec le nouveau Cluster File System for Linux qui donne une vue à l'échelle du cluster de tous les systèmes de fichiers. L'équipe de développement a pris le meilleur de la recherche sur les systèmes de fichiers et l'a appliqué à openMosix : DFSA<sup>4</sup> (Direct File System Access). Le système de fichier DFSA a été conçu pour réduire les coûts d'exécution d'appels systèmes orientés entrée/sortie d'un processus ayant migré. Ceci est réalisé en permettant l'exécution locale (sur le noeud actuel du processus) de la plupart des appels systèmes. En complément à  $DFSA$ , un nouvel algorithme prenant en compte les opérations d'entrée/sortie a été ajouté à la politique de distribution des processus (*load-balancing*). Avec ces améliorations, un processus faisant un nombre moyen à grand d'opérations d'entrée/sortie est encouragé a` migrer vers le noeud sur lequel il fait la plupart de ces op´erations. Contrairement à tous les systèmes de fichiers réseaux (comme NFS) qui transmettent les données du serveur de fichiers vers le client par le réseau, le cluster open-Mosix s'efforce de migrer le processus vers le noeud sur lequel réside en fait le fichier.

### 3.5 openMosix FileSystem (MFS)

Parallèlement à openMosix (qui migre les processus), un système de fichier distribué a été créé afin de permettre aux tâches exigeantes en entrée/sortie  $(c$ 'est-à-dire: qui ont besoin de lire/ $\acute{e}$ crire sur le disque dur). MFS exporte tous les répertoires de chaque noeud afin qu'ils soient accessibles par les autres noeuds. Ainsi, une fois *openMosix* et *MFS* activés, nous retrouvons

<sup>4.</sup> DFSA tourne au-dessus d'un système de fichier pour cluster, ici $M\!F\!S$ 

une structure qui ressemble a` celle-ci :

– ls /mfs

1/ 2/ 3/ home/ lastexec/ magic/ selected/

Les numéros correspondend à chaque noeud du cluster. En vous déplaçant dans le répertoire  $1/$  vous vous retrouver à la racine du noeud 1, et de même pour les autres noeuds.

- $-1/$  contient le système de fichiers du noeud 1
- $-2/$  contient le système de fichiers du noeud 2
- $-3/$  contient le système de fichiers du noeud 3
- $x /$  contient le système de fichiers du noeud x
- $-$  here/ contient le système de fichiers du noeud courant où s'exécute votre processus
- $-$  home/ contient le système de fichiers de votre noeud initial
- $-$  lastexec/ contient le système de fichiers du dernier noeud sur lequel le processus a exécuté l'appel système execve avec succès
- $-$  magic/ contient le système de fichiers du noeud courant si le processus utilise l'appel système creat (ou l'appel système open avec l'option O CREAT). Sinon, le répertoire contient le système de fichiers du dernier noeud sur lequel un fichier magique d'oMFS, magical file<sup>5</sup>, a été créé avec succès. (Ceci est très utile pour créer des fichiers temporaires, et aussitôt supprimer leur liens)
- selected/ contient le système de fichier du noeud sélectionné par votre processus ou un de ses ancêtres (avant de faire un fork), en écrivant un numéro dans le fichier /proc/self/selected

MFS permet donc de distribuer les fichiers sur les disques durs locaux des diff´erents noeuds et ce afin d'autoriser la migration des travaux qui ont besoin de lire/écrire des fichiers.

Sans système distribué, ces travaux seraient « bloqués » sur leur noeud d'origine car il ne serait pas optimal de les mettre sur un autre noeud dans la mesure où tous les échanges de données se feraient via le réseau, ce qui ralentirait beaucoup l'exécution de ce travail.

<sup>5.</sup> Le contenu de ces fichiers d´epends du processus qui les a ouverts

## $\rm 4~\vert~~E$ léments de sécurité

openMosix est install´e le plus souvent sur un r´eseau de stations de travail utilisées par une multitude de personnes. Les stations de travail étant utilisées par exemple la journ´ee par des employ´es pour leur travaux quotidiens, et le soir ces mêmes machines servent à effectuer des calculs plus importants. Ce réseau est donc à considérer comme « non sûr ». L'idéal est de pouvoir mettre les machines en réseau privé où seul un ordinateur est accessible depuis l'extérieur.

### 4.1 Vulnérabilités

### 4.1.1 Authentification réseau

openMosix ne propose aucune m´ethode d'authentification hormis les adresses IP des noeuds qui sont supposés faire partie du cluster. Un ordinateur capable de voler l'IP d'un noeud peut aisément se faire passer pour ce dernier et forcer les autres noeuds a` faire des choses d´eplaisantes, ou alors profiter des resources abondantes du cluster.

Par exemple, rien n'empêche une personne mal intentionnée de simplement débrancher le câble réseau d'une machine du cluster et de se faire passer pour cette dernière.

Recommandation : les machines ne doivent pas être accessibles physiquement. De plus, une seule machine doit être visible depuis un réseau externe. C'est depuis cette passerelle que les tâches doivent être lancées. Les autres machines du cluster doivent faire parties d'un réseau interne inaccessible depuis l'extérieur.

Le défaut de cette méthode radicale est que l'on perd la notion de cluster de stations de travail. Heureusement, les communications entre les différents noeuds du cluster se font au-dessus de la couche IP, ce qui permet par exemple de mettre en place un réseau virtuel privé (VPN) au-dessous ou au même niveau que la couche réseau.

#### IPSec

Une manière simple de sécuriser le traffic IP entre deux ordinateurs est d'impl´ementer une connection IPSec entre eux. Actuellement, il existe au moins deux options matures pour implémenter le support IPSec dans les noyaux Linux 2.4.X : le projet  $FreeSW\!AN^1$  ainsi que le projet  $US\!AG\!I^2$ . Pour plus de sécurité, il est recommandé d'utiliser l'encapsulation complète (ESP) plutˆot que la simple authentification (AH). De plus, il serait judicieux de mettre en place une politique de firewall visant par exemple à empêcher le trafic non chiffré.

#### Le prix de la sécurité

Le prix à payer pour plus de sécurité se compte en charge processeur, en temps de latence supérieur et en une réduction possible de la bande passante. Chiffrer et déchiffrer tout le trafic réseau à la volée est très coûteux ! Avant l'introduction de l'algorithme AES <sup>3</sup> dans IPSec, le chiffrement en 3DES saturait un Pentium III 800 Mhz a` plus ou moins 20 Mbits/s. Un PC récent peut traiter une interface réseau Fast Ethernet à 100 Mbits/s en utilisant AES. Cependant, même avec cette amélioration, le trafic réseau est clairement plus coûteux avec IPSec. Un bon compromis serait de n'utiliser que l'authentification et d'utiliser l'algorithme de chiffrement « null » pour chiffrer et déchiffrer le trafic réseau.

### 4.1.2 Authentification utilisateur

openMosix consid`ere les utilisateurs au niveau du cluster. Un utilisteur  $uid=1000(nico)$  gid $=100(nser)$  sur le noeud 1 sera considéré comme étant le même utilisateur que uid=1000(nico) gid=100(users) sur le noeud 2. L'un et l'autre auront accès aux mêmes fichiers avec des droits identiques. Ceci est d'autant plus dangereux que l'on est root sur une des machine.

Imaginons que le Mosix File System (MFS) soit activé (comme il devrait l'être, pour des raisons de performances), une personne mal intentionnée pourrait simplement taper la commande suivante en tant que root:

 $-$  rm  $-rf$  /mfs/1/ $*$ 

depuis son ordinateur en prétendant être le noeud numéro deux. Le noeud numéro un verrait ainsi son système de fichier disparaître.

<sup>1.</sup> http://www.freeswan.org/

<sup>2.</sup> http://www.linux-ipv6.org/

<sup>3.</sup> http://csrc.nist.gov/CryptoToolkit/aes/rijndael/

Recommandation : il ne doit y avoir qu'un seul et même administrateur pour tout le cluster. Lui seul doit possèder les droits root.

### 4.1.3 Abus

openMosix n'int`egre aucune protection contre les abus de resources. Une personne peut lancer autant de processus qu'elle le désire. Il n'y a aucune limite en taille mémoire utilisée, en nombre de processus, en charge CPU. Il est donc aisé de rendre le cluster inutilisable pour les autres usagers. Un exemple d'attaque est disponible à la section 6.1.1, page 27.

Recommandation : laisser accès à une seule machine du cluster, la passerelle, et utiliser des procédés identiques à ceux employés par les hébergeurs de sites internet pour limiter les actions des utilisateurs sur la passerelle. Il existe de nombreux moyens pour limiter les resources accordées à un utilisateur. Pour Gentoo Linux, il suffit de modifier les fichiers /etc/limits et /etc/security/limits.conf<sup>4</sup>. Pour les autres versions de GNU/Linux, réferrezvous à la documentation de votre système.

### 4.1.4 Réseau

Lorsqu'un processus migre vers un autre noeud, tout le contenu de la mémoire passe par le réseau. Il est alors envisageable de jeter un oeil sur ce contenu. Un exemple d'attaque est disponible a` la section 6.1.2, page 28. Lorsqu'un processus migré lance un appel système, celui-ci s'effectue sur le UHN du processus. Il est théoriquement possible d'intercepter cet appel système, et de forger une réponse érronée destinée au processus.

**Recommandation**: utiliser une méthode de chiffrement du trafic réseau (cf. section 4.1.1, page 21).

<sup>4.</sup> Ce fichier fait partie du paquetage PAM et n'est utile que pour les paquetages utilisant PAM.

## 5 | Applications et  $\boldsymbol{\mathrm{openMosi}}$ x

Voici une petite liste d'applications pouvant ou ne pouvant pas tirer partie d'openMosix.

### 5.1 Applications compatibles

- 1. Matlab 5. La version 6 utilise des threads et ne peut, par conséquent, pas migrer;
- 2. BLAST;
- 3. MJPEG Tools;
- 4. bladeenc. Exemple : cdparanoia -B for n in 'ls \*.wav'; do bladeenc -quit -quiet \$n -256 -copy -crc & done;
- 5. POVRAY;
- 6. MPI;
- 7. John the Ripper;
- 8. Make;
- 9. Maple 8;
- 10. Postfix;
- 11. SETI@home;
- 12. Intel Fortran compiler (dans une version plus récente que  $7.0.79$ );
- 13. CISILIA (perceur de mots de passe);
- 14. NAGWare Fortran 95 compiler Release 4.2(464) et NAG fortran 77 libraries (Mark 20);

```
15. \ldots
```
### 5.2 Applications non compatibles

- 1. Programmes Java utilisant les threads natifs a` cause de l'utilisation de mémoire partagée;
- 2. Applications utilisant les Pthreads;
- 3. MySQL (utilisation de mémoire partagée);
- 4. Apache (utilisation de mémoire partagée);
- 5. SAP (utilisation de mémoire partagée);
- 6. Oracle (utilisation de mémoire partagée);
- 7. Mathematica (utilisation de mémoire partagée);
- 8. Postgres (utilisation de mémoire partagée);
- 9. Python (avec le threading  $\text{active}$ );
- $10. \ldots$

Evidemment ces programmes peuvent tourner sur un seul noeud, mais sont incapables de tirer profit du cluster.

## $6 \parallel~$  Programmes réalisés durant le projet

Ce chapitre donne un bref aperçu des logiciels programmés durant le projet.

### 6.1 Exemple d'attaque

Afin de démontrer qu'un cluster openMosix utilisé sur un réseau considéré comme non sur doit faire l'objet d'une attention toute particulière au niveau de la sécurité, de petits programmes ont été écrits.

### 6.1.1 Attaque par saturation

Un utilisateur malveillant peut très facilement saturer toutes les machines du cluster. Ce programme démontre avec quelle facilité toutes les machines sont rendues quasiment inutilisables.

– Fichier :

memory.c

– Fonctionnement :

il se contente de créer un nombre infini de processus. Ces derniers s'allouent 10 Mo de mémoire vive et y font des accès constants de manière al´eatoire afin d'utiliser au maximum les ressources du cpu. Comme les processus se d´eplacent sur tous les noeuds, le cluster est rapidement saturé.

#### – Utilisation :

./memory

Il suffit de lancer le programme sur un noeud du cluster et le laisser tourner.

Attention : ce programme sature le cluster et peut faire planter (kernel panic) le noeud sur lequel vous l'avez lancer.

### 6.1.2 Vol de clé de chiffrement

On peut imaginer que les programmes tournant sur le cluster utilisent des ressources sensibles. Un tel cas se présente par exemple lorsqu'un processus chiffre un fichier. Ce processus peut être amené à migrer vers un noeud plus favorable. Le contenu de la mémoire de ce processus passe donc par le réseau, la clé servant au chiffrement également! Il est donc possible de surveiller le trafic réseau et de voler la clé en question.

– Fichier :

dump.c

– Fonctionnement :

il se contente d'enregistrer le trafic réseau dans un fichier. Le programme est capable de trouver l'interface réseau automatiquement; il est également possible si nécessaire d'en spécifier une en paramètre. Ce sniffer utilise la bibliothèque libpcap<sup>1</sup>.

- Utilisation :
	- ./dump dumpfile 1500

On enregistre 1500 paquets dans le fichier *dumpfile*. Pour spécifier une interface réseau (ici  $eth0$ ):

./dump dumpfile 1500 eth0

#### – Fichier :

blowfish.c

– Fonctionnement :

ce programme est capable de générer une clé aléatoirement ou d'en lire une depuis un fichier. Grâce à cette clé, il peut chiffrer ou déchiffrer un fichier. L'algorithme utilisé est blowfish de la bibliothèque crypto implémenté par  $OpenSSL^2$ . Blowfish a été inventé et décrit par Counterpane<sup>3</sup>. C'est un algorithme de chiffrement qui opère sur des blocs de 64 bits de données. Il utilise une clé à taille variable, typiquement une clé 128 bits est considérée comme bonne pour un chiffrement fort. Pour les besoins de la démonstration, le programme est également capable de se faire migrer vers un autre noeud du cluster. Le but est donc de voler cette clé en utilisant un sniffer. Le programme affiche sur la console la clé qu'il a utilisé. Le fichier blowfish.hex contient la clé sous forme héxadécimale.

<sup>1.</sup> http://www.tcpdump.org/

<sup>2.</sup> http://www.openssl.org

<sup>3.</sup> http://www.counterpane.com/blowfish.html

#### – Utilisation :

./blowfish secretfile secretfile.blow

secretfile est le fichier que l'on désire chiffrer. Sa version chiffrée se nomme secretfile.blow

– Fichier :

readdump.c

### – Fonctionnement :

le programme lit un fichier de dump, créé typiquement par le progamme dump cité plus haut, et l'affiche de manière un peu plus lisible. Ce programme fait également usage de la bibliothèque libpcap.

### – Utilisation :

./readdump dumpfile | less

Examinons un petit scénario possible. Premièrement, on va lancer le sniffer:

– ./dump dumpfile 1500

Le sniffer capture en ce moment tous les paquets passant par l'interface réseau. C'est donc le moment de lancer le programme qui crypte un fichier et qui migre vers un autre noeud :

#### – ./blowfish secretfile secretfile.blow

Le programme blowfish affiche sur la console la clé qu'il a utilisé. Il suffit de la rechercher dans notre fichier de dump. Le fichier blowfish.hex contient la clé sous forme héxadécimale. Affichons le contenu de notre fichier dumpfile pour y rechercher la clé :

– cat blowfish.hex

– ./readdump dumpfile | less

Pour retrouver la clé, lancer une recherche avec par exemple les deux premiers octets de la clé<sup>4</sup>.

<sup>4.</sup> Ceci n'est évidemment possible qu'en connaissant la clé. Des méthodes statistiques permettent d'identifier la clé dans le contenu de la mémoire qui transite sur le réseau en profitant du fait qu'une clé cryptographique est une donnée aléatoire, alors que le contenu de la mémoire du processus ne l'est pas.

### 6.2 Programmes tirant profit du cluster

Malgré le manque flagrant de sécurité, openMosix n'en reste pas moins un très bon outil. Cette section présente deux outils utilisant la puissance du cluster.

### 6.2.1 Courbes elliptiques

Les applications typiques utilisant la puissance de calcul des clusters font partie du domaine scientifique. Une application de factorisation de grands nombres par la méthode des courbes elliptiques a été réalisée par Thomas Baignères. L'algorithme de calcul comprends deux phases incluses dans une boucle infinie. Si un facteur n'est pas trouvé dans la première phase, alors le calcul se poursuit dans la seconde phase. Si un facteur n'est toujours pas trouvé, on incrémente a, le poids de x dans l'équation  $5$  de la courbe, et on recommence.

Afin de tirer profit d'openMosix, ce programme a dû être légèrement retouch´e. Le calcul est d´esormais r´eparti entre plusieurs processus distincts. Le processus père génère un processus pour chaque valeur de a jusqu'à ce que le nombre maximum de processus soit atteint. Lorsqu'un processus fils a fini son calcul et qu'il n'a pas trouvé de facteur, le processus père récupère ce même processus devenu zombie, et génère un nouveau processus qui va à son tour rechercher un facteur avec une nouvelle valeur pour a. Si l'un des processus fils trouve un facteur, il l'inscrit sur la console et le programme principal se termine.

Le code source du fichier modifié se trouve à la section 6.3.8, page 56.

### 6.2.2 Recherche exhaustive

La recherche exhaustive consiste à essayer toutes les clés l'une après l'autre jusqu'à trouver la bonne. Cette méthode a l'avantage d'être générique et parallélisable (on peut distribuer le calcul sur de nombreuses machines). Par ailleurs, elle est réaliste : si on envisage le cas d'un système de chiffrement symétrique (qui associe à un bloc constitué de quelques octets un autre bloc de même taille, mais illisible, la correspondance dépendant de la clé), il suffit d'intercepter un (ou plusieurs, selon l'algorithme de chiffrement) couple clair/chiffré, c'est-à-dire un bloc de quelques octets et le chiffré correspondant. Par exemple, si c'est une image de type JPG qui est transférée, le

 $5. y^2 = x^3 + ax + 1$ . Pour plus d'indications, réferrez-vous au travail de Thomas Baignères.

début du message est l'entête JPG standard, parfaitement connue de tout un chacun.

Pour clore ce projet, il m'a été demandé de réaliser un programme qui effectue une recherche exhaustive. L'algorithme de chiffrement utilisé est le DES 56 bits. Ces programmes utilisent la biliothèque crypto d'OpenSSL.

#### – Fichier :

des encrypt.c

#### – Fonctionnement :

Ce programme se contente de chiffrer un fichier a` l'aide de DES. Il lit une clé sur le terminal et s'en sert pour chiffrer le fichier passé en paramètre.

#### – Utilisation :

./des encrypt file file.des

– Fichier :

des decrypt.c

#### – Fonctionnement :

Ce programme se contente de déchiffrer un fichier chiffré par l'algorithme DES. Il lit une clé sur le terminal.

– Utilisation :

./des decrypt file.des file

– Fichier :

des search fork.c

#### – Fonctionnement :

Le programme teste  $2^{56}$  clés. L'espace des clés est divisé en plusieurs processus afin d'utiliser au mieux *openMosix*. Lorsqu'une clé est trouvée, tous les autres processus sont arrêtés. Le programme lit les premiers 64 bits du fichier non chiffré et se contente de chiffrer ces bits à l'aide d'une clé. Si le bloc de bits chiffrés correspondants au bloc chiffré passé en paramètre, nous avons trouvé la clé. Dans le cas contraire, on passe à la clé suivante. Lorsqu'une clé est trouvée, le programme décrypte entièrement le fichier passé en paramètre et mets son contenu dans le fichier result,

#### – Utilisation :

./des search fork file file.des

### 6.3 Codes source

### 6.3.1 memory.c

/∗

Bonvin Nicolas Project : Cluster Management Software LASEC / EPFL Assistant : Pascal Junod

−−−−−−−−−−−−−−−−−−−−−−−−−−−−−−−

memory . c −−−−−−−−

Ce programme tente de surcharger un cluster openMosix en creant un nombre infini de processus. Chaque processus s'alloue 10Mo de memoire vive et y fait des acces constants a des adresses aleatoires.

∗/

```
\#include \leq stdio .h>
\#include < stdlib.h>
\#include \leq unistd .h>
\#include \leftarrow \leftarrow \leftarrowvoid wait char () {
         char c;
         c = get c (stdin);}
int main (int argc, const char * argv []) {
         int pid = 0;
         while (1 == 1) {
           if (pid = fork() == 0) {
             unsigned int size = 1024 * 1024 * 10; // 10 Mo
             unsigned char ∗memory ;
             int i ;
             memory = (unsigned char *) malloc(size);
             if (memory == NULL) {
                perror ("Memory allocation error");
               return errno;
             }
              printf ("Allocation %u Mbytes of memory\n", size /(1024*1024));fprint(f (stderr, "Creaction files : %d\nu", (int) getpid());for ( ; ) {
                // rand () renvoie un nombre entre 0 et 2^115-1unsigned r = (rand(*)*(1<<15) + rand()) % size; // ecriture aleatoire
               memory [r] = i\%256;}
           }
           else { // processus pere
             // ecriture sequentielle
                           //for (i=0; i < size; i++) \text{ memory } [i] = i \% 256;}
         }
         return 0;
}
```
### 6.3.2 dump.c

/∗

Bonvin Nicolas

#### 6.3. CODES SOURCE 33

```
Project : Cluster Management Software
LASEC / EPFL
Assistant : Pascal Junod
```
−−−−−−−−−−−−−−−−−−−−−−−−−−−−−−−

dump . c

```
−−−−−−
Ce programme ouvre une interface et enregistre tous les paquets y passant
```
∗/

```
\#include < stdio .h>
\#include < stdlib.h>
\#include \leq unistd . h>
#include <time . h>
\#include \langle pcap .h>
void Usage ( char ∗ prog )
{
  \texttt{printf('Usage: %s <filter > <nb_paquests > [<device>]\n'}", \texttt{prog});}
void pcap_dump2 (u_char *user, struct pcap_pkthdr *h, u_char *sp)
{
  pcap\_dump ((u\_char*) user, h, sp);}
int main ( int argc , char ∗∗ argv )
{
  pcap_t *desc;
  pcap dumper t ∗ dumpdesc ;
  char * device = NULL;char errbuf [PCAP ERRBUF SIZE];
  int nb packet ;
  if (\arg c < 3 \mid argc > 4)
     \n  Use (argv [0]), \n  exist (1);nb packet = atoi(argv[2]);
  /* On va ouvrir un peripherique – soit il a ete specifie,
      soit il est detecte automatiquement avec pcap lookupdev */
  if (\text{argc} == 4)\{ // un peripherique a ete specifie
       device = argv [3];}
  el se
     {
       if (!( device = pcap\_lookupdev(errbuf))){
            printf ("Erreur pcap lookupdev: \%s\n', errbuf);
            ext{ (1)};
         }
    }
  printf ("Ouverture de : \% s \n\rightharpoonup s, device);
  /* Ouverture du descripteur pour la lecture */
```

```
desc = pcap.open\_live(device, 1524, 1, 1000, errbuf);
```

```
if (desc == NULL)printf ("Erreur pcap_open_live: \%s\n', errbuf), exit (1);
/* Ouverture du fichier de dump pour la sauvegarde */
dumpdesc = pcap_dump_open (\text{desc}, \text{argv}[1]);
// Dump des paquets
pcap loop ( desc, nb packet, ( pcap handler ) pcap dump2, ( u char *) dumpdesc);
printf ("Fin du dump des % i paquets ... \n \chi", nb packet);
pcap dump close ( dumpdesc ) ;
```

```
pc ap close (desc);
```
return 0;

```
}
```
### 6.3.3 blowfish.c

/∗

Bonvin Nicolas Project : Cluster Management Software LASEC / EPFL Assistant : Pascal Junod

−−−−−−−−−−−−−−−−−−−−−−−−−−−−−−−

#### blowfish.c

```
−−−−−−−−−−
Ce programme est destine a tester la securite d'un cluster openMosix.
Il peut generer une cle, crypter et decrypter un fichier, se faire migrer
vers une autre machine du cluster.
Le but est d'intercepter la cle lors du passage du processus entre les
deux machines a l'aide d'un sniffer.
```
∗/

```
#include <openssl/blowfish.h>
\#include \langle openssl/evp.h>
\#include lt fcntl .h>
\#include < stdio .h>
\#include <sys/stat.h>
\#include <sys/types.h>
\#include \langle \text{unistd} \rangle \rangle \neq \text{getpid}() \neq /#define IP SIZE 1024
#define OP SIZE 1032
unsigned char key [16]; \longrightarrow tableau contenant la cle de cryptage unsigned char iv [8]; \longrightarrow tableau contenant le vecteur d'initial
                                                    /* tableau contenant le vecteur d'initialisation
unsigned char readed key [16]; /* tableau contenant une cle lue depuis un fichier
// Genere une cle aleatoire
int generate_key ()
{
  int i, j, fd;if ((\text{fd} = \text{open} (\text{''}/\text{dev}/\text{random''}, \text{ORDONLY})) == -1)
```

```
perror ("open error");if ((\text{read } (fd, \text{key}, 16)) == -1)\overrightarrow{p} perror (\overrightarrow{r} read key error");
  if ((\text{read } (fd, iv, 8)) == -1)\text{perror} ("read iv error");
  close (fd);
  return 0;
}
// lit une cle depuis un fichier
int read key ()
{
  FILE ∗ fdr ;
  int i;
  if ((fdr=fopen("blowfish key", "rt")) == NULL)perror ("Error opening blowfish.key");
  for (i = 0; i < 16; i++)fscanf (fdr, "%d\t", & readed key [i]);
  // Affichage
  for ( i = 0; i < 16; i++)
       print f'("%d\t", readed_key[i]);
  // print('n");
  fclose(fdr);return 0;
}
// Ecrit une cle dans un fichier
int write key ()
\mathcal{L}FILE * fdk, * fdv, * fdh;
  int i ;
  if ( (fdk=fopen("blowfish key", "w")) == NULL )perror ("Unable to create blowfish.key");
  if ((fdv=fopen("blowfish.ecc", "w")) == NULL )perror ("Unable to create blowfish. vec");
  if \ (\ (fdh=\!fopen\,('blowfish.hex", "w"))\! =\!\!-\!\! NULL \ )\text{perror} ("Unable to create blowfish . hex");
  // 128 bit keyfor (i = 0; i < 16; i++)
     fprintf (fdk, "%d\t", key [i]);
  // Initialization vector
   for (i = 0; i < 8; i++)
        f \text{print}(f \text{d} v, \text{"\%d} \text{t", iv[i]});// 128 bit key in hexafor (i = 0; i < 16; i++)
    f p r in t f (\text{fdh}, \text{``\%x''}, \text{key}[i]);// printf ("\n'\n');
```

```
fclose(fdk);fclose(fdv);fclose(fdh);return 0;
}
// Affiche la cle et le vecteur d'initialisation sur le terminal
int print key ()
{
  int i;
  printf ("128 bit key:\langle n" \rangle;
  for ( i = 0; i < 16; i++)
         printf ("%d\t', key [i]);
  printf (\sqrt[m]{n});
  printf ("Initialization vector:\langle n" \rangle;
  for (i = 0; i < 8; i++)
         print f (\sqrt[m]{d} \setminus t", i v[i]),printf (\sqrt[m]{n});
  return 0;
}
// decrypte un fichier
int decrypt (int infd, int outfd)
{
  unsigned char outbuf [IP_SIZE];
  int olen, tlen, n;
  char in buff [OP SIZE ];
  EVP CIPHER CTX ctx;
  EVP CIPHER CTX init (& ctx ) ;
  EVP_DecryptInit (\& c\,\mathrm{tx}, EVP_bf_cbc (), key, iv);
  for ( ; ; )\left\{ \right.bzero (\& inbuff, OP SIZE);
       if ((n = read (ind, inbuffer, OP SIZE)) == -1){
           perror ("read error");
           break ;
         }
       else if (n == 0)break ;
       bzero (& outbuf, IP_SIZE);
       if (EVP DecryptUpdate (& ctx, outbuf, & olen, inbuff, n) != 1)
         {
           printf ("error in decrypt update\langle n" \rangle;
           return 0;
         }
       if (EVP DecryptFinal (&ctx, outbuf + olen, &tlen) != 1)
         {
           printf ("error in decrypt final\n\langle n" \rangle;
           return 0;
         }
       \text{olen } += \text{ then };
       if ((n = write (outfd, outbuf,olen)) == -1)perror ("write error");
    }
```

```
EVP CIPHER CTX cleanup (\& ctx);
  return 1;
}
// Crypte un fichier
\overline{\text{int}} encrypt (int infd, int outfd)
{
  unsigned char outbuf [OP SIZE];
  int olen, tlen, n;
  char in buff [IP SIZE];
  EVP CIPHER CTX ctx ;
  EVP CIPHER CTX init (& ctx ) ;
  EVP EncryptInit (\& \text{ctx}, \text{ EVP-bf-cbc}(), \text{key}, \text{iv});for (;;)
    \left\{ \right.bzero (\& inbuff, IP_SIZE);
       if ((n = read (ind, inbuffer, IP-SIZE)) == -1){
            perror ("read error");
            break ;
         }
       else if (n == 0)break ;
       if (EVP EncryptUpdate (&ctx, outbuf, & olen, inbuff, n) != 1)
         {
            printf ("error in encrypt update\n");
           return 0;
         }
       if (EVP EncryptFinal (&ctx, outbuf + olen, &tlen) != 1)
         {
            printf (" error in encrypt final \n\ln");
           return 0;
         }
       olen += tlen;if ((n = write (outfd, outbuf,olen)) == -1)perror ("write error");}
  EVP CIPHER CTX cleanup (& ctx ) ;
  return 1;
}
// Migre le processus vers le noeud passe en èparamtre
int migrate ( int node )
\left\{ \right.char name1\,[\,7\,], name2\,[\,1\,2\,], name3\,[\,6\,], mixed\,[\,2\,6\,];
  char pid\_str [12];int pid = getpid();
  FILE * fdg;sprintf(pid_str, "%d", pid);
   \text{stropy} (namel,"/proc/");
  \text{stropy}(\text{name2}, \text{pid\_str});\text{stropy}(\text{name3}, "/\text{goto"});strcpy (mixed, namel);
  strcat (mixed, name2);
  strcat(mixed, name3);
```

```
if ( (fdg = fopen(mixed, "w")) = = NULL ){
       perror ("Unable to write the openMosix goto file");
       return -1;}
  fprint(fdg, "%d", node);printf ("Migration to node %d\n", node);
  \overrightarrow{p} r in t f ("Writing: %s ... \ n", mixed);
  fclose(fdg);return 0;
}
// Renvoie le noeud sur lequel se trouve le processus actuellemment
int node()
{
  char name1 [7], name2 [12], name3 [6], mixed [26];
  char pid str[12];
  \text{int } pid = getpid ();
  int current node = -1;
  FILE * f dg;sprint(f(pid str, "%d", pid);\text{strong (name1, "}/\text{proc}/");
  \text{stropy}(\text{name2}, \text{pid\_str});\text{stropy}(\text{name3}, "/\text{where"});\text{stropy}(\text{mixed}, \text{name1});strcat (mixed, name2);strcat(mixed, name3);if ( ( fdg = fopen (mixed, "r")) = = NULL )\{perror ("Unable to read the openMosix where file");
       return -1;}
  fscanf(fdg,"%d", & current node);
  fclose(fdg);return current_node;
}
void Usage ( char ∗ prog )
{
print f("Usage: %s < filter>file_to_crypt&gt;&lt;name-enymed_file&gt;\\n", prog);}
// Fonction principale
int main (int argc, char * argv [])
{
  int flags1 = 0, flags2 = 0, outfd, infd, decfd, i;
  char c ;
  mode t mode ;
  bzero (k \text{key}, 16);
  bzero (k \text{readed\_key}, 16);bzero (kiv, 8);bzero (k \mod e, \text{ size of } (\mod e));
```

```
flags1 = flags1 | ORDOMLY;flags2 = flags2 | ORODUCTION;flags2 = flags2 | OWRONLY;flags2 = flags2 | OCREAT;mode = mode \mid S_I RUSR ;mode = mode \mid S_IWUSR;
if (\arg c := 3) {
  Usage(argv[0]);return -1;
}
generate_key();
write key();
if ((\text{infd} = \text{open} (\text{argv}[1], \text{ flags1}, \text{mode})) == -1)perror ("open input file error");
if ((\text{outfd} = \text{open} (\text{argv}[2], \text{ flags2}, \text{mode})) == -1)perror ("open output file error");
// On veut migrer vers le noeud 2
\textbf{if} \ (\text{migure} (2) == -1)perror("Migration process failed");
printf ("Current node ( after migration ): \%d \n\pi", node ( ) );
\frac{1}{p} r in t f ("Encryption ... \n");
encrypt (infd, outfd);
print f(' " ... Done !\n'');printf("Current node (after encryption): %d \n", node());
print f("\n\cdot n\cdot n***************\n^n ;print key ();
p r i n t f ( "\n∗∗∗∗∗∗∗∗∗∗∗∗∗\n\n" ) ;
{\rm printf(} " {\rm Press} ' {\rm e} ' to {\rm exit} ...\n" );close (infd);
close (outfd);
while (1 == 1)c=get char();
  if (c=='e') return 0;
}
```
### 6.3.4 readdump.c

/∗

}

Bonvin Nicolas Project : Cluster Management Software LASEC / EPFL Assistant : Pascal Junod

readdump . c −−−−−−−−−−

Ce programme ouvre un fichier de dump et affiche son contenu.

(Fortement inspire de tcpdump)

−−−−−−−−−−−−−−−−−−−−−−−−−−−−−−−

```
∗/
```

```
\#include \leq \pm dio . h>
\#include < stdlib.h>
\#include \leq unistd .h>
#include <time . h>
\#include \langle pcap.h \ranglevoid showpacket ( struct pcap pkthdr hdr , const u char ∗ packet )
{
   struct tm ∗ mytime ;
   int i, j, k;mytime = loc \, \text{altime} \, (\& \text{hdr} \, . \, \text{ts} \, . \, \text{tv} \, . \, \text{sec} \, );
   printf("%.2d:%.2d:%.2d.%.6i", mytime->tm_hour, mytime->tm_min, mytime->tm_sec,
            (int) hdr. ts. tv_usec );printf (", Len: % i (0\,x\%x)\n\cdot n", hdr. caplen, hdr. caplen);
   for (i = 0; i \leq h dr \cdot caplen / 16; i++)\left\{ \right.if (i * 16 != \text{hdr}.\text{caplen})print f("0x\%, 2x", i*16);k = (((i + 1) * 16) > hdr \cdot caplen) ? hdr \cdot caplen-(i * 16) : 16;for (j=0; j < k; j++)\mathcal{L}printf ("%.2x", *packet);
              packet++;
           }
        if (k != 16)for (j=k; j < 16; j++)print(f(' " ));print(f' " );
        packet−=k ;
        // Impression des ècaractres si possible, sinon un point.
        for (j=0; j < k; j++){
              if (* packet >20)
                printf ("%c",*packet);
              el se
                print(f ( " . " ) ;packet++;
           }
        if (i * 16 != \text{hdr} \cdot \text{caplen})print(f(\nmid n');}
   print(f('n^n);}
void Usage ( char ∗ prog )
\left\{ \right.printf ("Usage: % s \langle fichier >\ranglen", prog);
}
```

```
int main ( int argc , char ∗∗ argv )
\mathfrak{t}\verb|pcap_t * desc|;const u char ∗ packet ;
  struct pcap_pkthdr hdr;
  char errbuf [PCAP ERRBUF SIZE];
  if (\arg c := 2)Usage (\arg v [0]), exit (1);
  desc = pcap\_open\_offline(argv[1], errbuf);if (desc == NULL)printf (" pcap open offline: \%s\n', errbuf), exit (2);
  while (( packet = pcap_next (desc, \&hd) )){
      showpacket (hdr, packet);
    }
  pc ap close (desc);
```
return 0; }

### 6.3.5 des encrypt.c

/∗

Bonvin Nicolas Project : Cluster Management Software LASEC / EPFL Assistant : Pascal Junod

−−−−−−−−−−−−−−−−−−−−−−−−−−−−−−−

des encrypt.c −−−−−−−−−−−−−

Ce programme lit une cle sur le terminal et s'en sert pour encrypter un fichier.

∗/

 $\#include$   $\langle$  openssl/des.h>  $\#include$   $\lt$  stdio .h>  $\#include$   $<$  stdlib.h>  $\#include$   $<$ sys/types.h>  $\#include$   $<$  fcntl .h>  $\#include$   $<$ sys/stat.h>  $\#include$   $\leq$  unistd . h>

```
des_cblock key, input, output;
des key schedule sched;
unsigned int count7=0, count6=0, count4=0, count4=0, count2=0, count3=0, count1=0, count0=0;
int weak=0;
```

```
// calcule la parite d'un entier non signe.
// cet entier est transforme en ècharactre ASCII 7 bit
// le bit de parite est ajoute sur le bit de poids fort
```

```
// un bloc de 8 bits est renvoye : 1 bit de parite + 7 bits de donnees
unsigned int odd parity (unsigned int ch)
{
  int temp = 1; /* 0 : parite paire 1 : parite impaire */
  int count ;
  /* trim to 7 bit ASCII */
  ch &= 0x7f;for ( count = 0; count < 8; ++ count)
    temp \hat{ } = ((ch >> count) & 1);
  if (temp)ch | = 0 x 80;return ch ;
}
// Genere une cle issue des donnees entrees au terminal
int generate_initial_key()
{
  key [0] = odd-parity (count0);key[1] = odd-parity(count1);key [2] = odd-parity (count 2);key [3] = odd-parity (count3);if (! weak){
   key [4] = odd-parity (count 4);key [5] = odd-parity (count5);key [6] = odd-parity (count6);key [7] = odd-parity (count7);}
  el se {
  key [4] = odd-parity (0);key [5] = odd-parity (0);key [6] = odd-party (0);key [7] = odd-parity (0);}
  // des set odd parity (&key);
  \textbf{switch}(\text{des\_set\_key\_checked}(\&\text{key},\text{~sched}))\{case -1:
    print f("Parity is wrong\n);
    ext{ext}(-1);break ;
  case -2:
    \texttt{printf('Key is weak\`n");}// \quad ext (-1);break ;
  }
  printf ("Initial key : % x%x%x%x%x%x%x\n", key [0], key [1], key [2],
          key [ 3 ] , key [ 4 ] , key [ 5 ] , key [ 6 ] , key [ 7 ] ) ;
  return (0);}
// encrypte un fichier par bloc de 8 bits
int encrypt (char *in, char *out)
```

```
{
  FILE * f di , * f do ;int i = 0, j;char c, p;if ( (f \text{di} = \text{fopen}(\text{in}, "r")) = NULL)
    \left\{ \right.perror ("Unable to read to the input file");
       return -1;
    }
  if ( fdo = fopen ( out, "w")) = = NULL ){
       perror ("Unable to write to the output file");
       return -1;}
  while ((c = getc (fdi))!= EOF)input[i]=c;print(f"%c \n\rangle n", c);
    \frac{1}{i} + \frac{1}{i}if ( i == 8)des_ecb_encrypt(&input, &output, sched, DES_ENCRYPT);
         {\tt fprintf (do, "%c\%c\%c\%c\%c\%c\%c", \ output\ [0], \ output\ [1], \ output\ [2], output\ [3],}output [4], output [5], output [6], output [7];
      i = 0;}
  }
  // gestion du padding
  if (i! = 0) \frac{1}{2} i on arrive ici, c'est qe le texte a encrypter n'est pas un multiple de 64.
    printf ("nombre de ècharactre a rajouter : %d\n",8-i);
    switch(i){
    case 1:
      input [7] = '6';p = '6';break ;
    case 2:
      input [7] = '5';p = '5';break ;
    case 3:
      input [7] = '4';p = '4';break ;
    case 4:
      input [7] = '3';p = '3';break ;
    case 5:
      input [7] = '2';p = '2';break ;
    case 6:
      input[7] = '1';p = '1';break ;
    case 7:
      input [7] = '0';p = '0';
```

```
break ;
    }
    for (j=6; j>=i; j--) input [j]=p;// for (j=0; j < 8; j++) printf ("input [%d]:% c ", j, input [j]);
     des_ecb_encrypt(&input, &output, sched, DES_ENCRYPT);
     {\tt fprintf (do, \ "%c\%c\%c\%c\%c\%c\%c\%c", \ output\ [0], \ output\ [1], \ output\ [2], output\ [3],}output [4], output [5], output [6], output [7]);
  }
    fclose(fdi);fclose(fdo);return 0;
}
void Usage ( char * prog )
{
  printf("Usage: %s [-w] < file_to_crypt> <name_encrypted_file>\n",prog);
  p r i n t f ( "Option : \ n" ) ;
  printf ("w : weak key (32 \text{ bits})\n\cdot n");
}
int main ( int argc , char ∗∗ argv )
{
  int c, i=0;
  char * clearfile = NULL;
  char * encfile = NULL;while ((c = getopt (argc, argv, "w")) := -1)switch (c)
      {
       case 'w ' :
         weak = 1;
         break ;
      case '?':
         if (isprint (optopt))fprintf (stderr, "Unknown option '-%c'.\n", optopt);
         el se
           fprintf (stderr,
                      "Unknown option character '\backslash \x^{\%x}'. \n", optopt);
         return 1;
       default :
         abort ( );}
  if ((\text{argc-weak}) := 3) {
   Use (argv [0]);return -1;
 }
 \text{clearfile} = \text{argv} [\text{optind++}];encfile = argv[optind];printf("file to crypt : \%s\n", clearfile);
 printf("name of encrypted file : \%s\n\cdot n", encfile);
 print(f') Please give a key : \n\chin" );
```

```
if (! weak ) {
 printf("block 7: ");
 s c anf ("%d",& count7 ) ;
 print f("block 6: ");\arctan f ("%d", & count6);
 print f("block 5: ");\operatorname{scanf}("\%d", \& \operatorname{count5});print f("block 4: ");scant("%d", \& count 4);}
 print f('block 3: ");\frac{1}{\sqrt{2}} . \frac{1}{\sqrt{2}} (\frac{1}{\sqrt{2}});
 print f('block 2: ");scan f ("%d", & \text{count2});
 print(f('block 1: ');s c anf ("%d",& count1 ) ;
 printf("block 0: ");
 scan f ("%d", & \text{count0});
 generate initial key ();
```
 $//$ encrypt $(\arg v [1], \arg v [2]);$ encrypt ( clearfile, encfile);

```
}
```
### 6.3.6 des decrypt.c

/∗

Bonvin Nicolas Project : Cluster Management Software LASEC / EPFL Assistant : Pascal Junod

−−−−−−−−−−−−−−−−−−−−−−−−−−−−−−−

des decrypt.c −−−−−−−−−−−−−

Ce programme decrypte un fichier grace a la cle passee sur la ligne de commande

∗/

 $\#include$   $\langle$  openssl/des.h>  $\#include$   $\lt$  stdio .h>  $\#include$   $<$ sys/types.h>  $\#include$   $<$  fcntl .h>  $\#include$   $<$ sys/stat.h>  $\#include$   $\leq$  unistd .h> des cblock key, input, output; des key schedule sched; unsigned int count7, count6, count5, count4, count2, count3, count1, count0; int weak  $= 0$ ; // calcule la parite d'un entier non signe. // cet entier est transforme en ècharactre ASCII 7 bit // le bit de parite est ajoute sur le bit de poids fort // un bloc de 8 bits est renvoye : 1 bit de parite + 7 bits de donnees

```
unsigned int odd parity (unsigned int ch)
{
  int temp = 1; /* 0 : parite paire 1 : parite impaire */
  int count ;
  /* trim to 7 bit ASCII */
  ch &= 0x7f;
  for ( count = 0; count < 8; ++ count)
    temp \hat{ } = ((ch >> count) & 1);
  if (temp)ch | = 0 \times 80;
  return ch ;
}
// Genere une cle issue des donnees entrees au terminal
int generate initial key ()
{
  /∗
  key [0] = odd-parity (count0);key[1] = odd parity (count1);
  key [2] = odd-parity (count2);key [3] = odd-party (count3);key [4] = odd-parity (count 4);key [5] = odd-parity (count5);key [6] = odd parity (count6);
  key [7] = odd-parity (count7);∗/
  key [0] = odd parity (count0);
  key[1] = odd-parity (count1);key [2] = odd-parity (count2);key [3] = odd-parity (count3);if (! weak){
   key [4] = odd parity (count4);
   key [5] = odd-parity (count5);key [6] = odd-parity (count6);key [7] = odd-parity (count7);}
  el se {
  key[4] = odd-party(0);key [5] = odd parity (0);key [6] = odd parity (0);key [7] = odd-party (0);}
  \textbf{switch}(\text{des\_set\_key\_checked}(\&\text{key},\text{sched}))case -1:
    print f('Parity is wrong\n);
    ext{ext}(-1);break ;
  case -2:
    print f('Key is weak\n');// \quad \text{exit}(-1);break ;
  }
```

```
printf ("Used key to decrypt : % x%x%x%x%x%x%x", key [0], key [1], key [2],
           key [ 3 ] , key [ 4 ] , key [ 5 ] , key [ 6 ] , key [ 7 ] ) ;
  return (0);}
// decrypte un fichier par bloc de 8 bits
int de c rypt ( char ∗ in , char ∗ out )
{
  FILE * f di , * f do ;int i = 0, j, p = -1, bc1 = 0, bc2 = 0;char c ;
  if ( (f di = fopen(in,"r")) == NULL )
    {
       perror("Unable to read to the input file");return -1;
     }
  // Cette boucle calcule le nombre de bytes du fichier.
 \textbf{while}\,(\,(\,c\ =\ \mathrm{get}\,c\,(\,\mathrm{fd}\,i\,)\,) \,!=\ \mathrm{EOF})\,\{\,input[i]=c;i + +;if ( i == 8)i = 0;bc1++;des ecb encrypt (&input, & output, sched, DES DECRYPT);
    }
 }
  fclose(fdi);// On lit le dernier byte du fichier.
  // padding
 if (i!=0) perror ("Fichier invalide. Une erreur d'encryption a eu lieu.");
  switch (\text{output}[7]) {
  case 6 :
    p=7;break ;
  case '5':
    p=6;
    break ;
  case '4 :
    p=5;
    break ;
  case 3 :
      p=4;
    break ;
  case \langle 2 \rangle :
     p=3;
    break ;
  case '1':
    p=2;break ;
  case '0':
    p=1;
    break ;
  }
  if ( f di = fopen(in,"r")) == NULL ){
```

```
perror ("Unable to read to the input file");
      return -1;
    }
  if ( (fdo = fopen(out, "w")) = = NULL )
    {
      perror ("Unable to write to the output file");
      return −1;
    }
  while ((c = getc (fdi))!= EOF)input[i]=c;// printf ("%c\n'<sub>,</sub>c );
    i++;if ( i == 8)if (++bc2!=bc1)des_ecb_encrypt(&input, & output, sched, DES_DECRYPT); // DES_DECRYPT
        fprintf(fdo, "%c%c%c%c%c%c%c%c", output [0], output [1], output [2], output [3],
                 output [4], output [5], output [6], output [7];
       }
      i = 0;}
  }
  1/ decrypting the last cblock
  des_ecb_encrypt(&input, &output, sched, DES_DECRYPT);
  if (p == -1)for (i=0; i < 8; i++) fprintf (fdo, "%c", output[i]);el se
      for (i=0; i < 7-p; i++) fprintf (fdo, "%c", output[i]);fclose(fdi);fclose(fdo);return 0;
}
void Usage ( char ∗ prog )
{
printf ("Usage: %s [-w] < name_encrypted_file> < clear_file > \n", prog);
  printf ("Option : \n");
  printf ("w : weak key (32 bits) \n\rightharpoonup n" );}
int main ( int argc , char ∗∗ argv )
{
  int c ;
  char * clearfile = NULL;
  char * encfile = NULL;while ((c = getopt (argc, argv, "w")) := -1)switch (c)
      {
      \case 'w':
        weak = 1;
        break ;
      case ' ? ' :
        if (isprint (optopt))
```

```
fprintf (stderr, "Unknown option '−%c'.\n", optopt);
         el se
            fprintf (stderr,
                         "Unknown option character ' \ \ x\ ' \ n", optopt );
         return 1;
      default :
         abort ( );}
 if ((\text{argc}-\text{weak}) := 3) {
  Usage (\arg v [0]);
  return -1;
}
\text{encfile} = \text{argv} [\text{optind++}];\text{clearfile} = \text{argv}[\text{optind}];printf("name of encrypted file : \%s\n\cdot n", encfile);
printf("file with clear text : \%s\n\cdot", clearfile);
print f("Please give a key : \n'n";if (! weak){
 print f("block 7: ");\frac{1}{\sqrt{2}}scanf(\overrightarrow{''}\%d", \& \text{count7});print f("block 6: ");scan f ("%d", & \text{count } 6);
 print f("block 5: ");\operatorname{scanf}("\%d", \& \operatorname{count5});print f("block 4: ");scan f ("%d", & count4);
 }
  printf("block 3: ");
 \operatorname{scanf}("\%d", \& \operatorname{count3});print f("block 2: ");s c anf ("%d",& count2 ) ;
  printf("block 1: ");
  s c anf ("%d",& count1 ) ;
 print f('block 0: ');\operatorname{scanf}("\%d", \& \operatorname{count0});generate\_initial\_key();
 // decrypt( \arg v [1], \arg v [2]);
 de crypt ( en c file, clear file);
 }
```
### 6.3.7 des search fork.c

```
/∗
```
Bonvin Nicolas Project : Cluster Management Software LASEC / EPFL Assistant : Pascal Junod

−−−−−−−−−−−−−−−−−−−−−−−−−−−−−−−

#### des search fork.c

−−−−−−−−−−−−−−−−− Ce programme effectue une recherche exhaustive de cle. Il passe en revue 2<sup>^56</sup>−1 cles. L'algorithme de cryptage est un DES 64 bits. La cle comporte 56 bits utiles : le bit de poids fort de chaque bloc de 8 bits etant un bit de parite. Cette version tire partie d'un cluster openMosix.

Extrait du manuel de DES :

A DES key is of type des\_cblock. This type is consists of 8 bytes with odd parity. The least significant bit in each byte is the parity bit. The key schedule is an expanded form of the key; it is used to speed the encryption process.

Remarque : dans mon implementation, le bit de parite est le bit de poids fort. J'ai ecrit ma propre fonction qui calcule la parite; je n'utilise donc pas cette fonction : des set odd parity ()

∗/

```
\#include \langle openssl/des.h>
\#include \leq stdio .h>
\#include <sys/types.h>
\#include < fcntl .h>
\#include \langle sys / stat.h \rangle\#include <sys/wait.h>
\#include \leq signal .h>
\#include <sys/time.h>
\#include \langle unistd .h>
```

```
//////////////////////////////////////////////////////////
// //
// \, Ce nombre doit ABSOLUMENT etre une puissance de 2 \, //
// inferieure ou egale a 128
\#define NUM FORKS 8
////////////////////////////////////////////////////////
```

```
des cblock input, output; // 8 blocks de 8 bits
des_key_schedule sched;
des_cblock c, nc, t;
des_cblock new_key;
unsigned int count7 = 0, count6 = 0, count1 = 0, count4 = 0, count3 = 0, count2 = 0, count1 = 0, count0 = 0;
char * en cfile;
int weak = 0; // cle seulement sur 32 bits
```

```
// calcule la parite d'un entier non signe.
\frac{1}{t} cet entier est transforme en ècharactre ASCII 7 bit
// le bit de parite est ajoute sur le bit de poids fort
1/ un bloc de 8 bits est renvoye : 1 bit de parite + 7 bits de donnees
// cette fonction remplace donc la fonction : des_set_odd_parity()
unsigned int odd parity (unsigned int ch)
{
  int temp = 1; // 0: parite paire 1 : parite impaire
 int count ;
  ch &= 0x7f;
  for ( count = 0; count < 8; ++ count)
   temp \hat{ } = ((ch >> count) & 1);
  if (\text{temp})ch | = 0 \times 80;
```
}

 $\left\{ \right.$ 

```
return ch ;
int generate new key ()
  \text{int} res, i, eg=0;
  new key [0] = \text{odd parity} (\text{count0});new\_key[1] = odd\_parity(count1);new\_key[2] = odd\_parity(count2);new key [3] = \text{odd parity}(\text{count3});if (! weak)\{new key [4] = \text{odd parity} (\text{count4});
    new key [5] = \text{odd-parity}(\text{count5});new\_key[6] = odd\_parity(count6);new key [7] = \text{odd parity} (count7);}
  el se {
    new key [4] = \text{odd parity}(0);new key [5] = \text{odd parity}(0);new\_key [6] = odd\_parity(0);new\_key[7] = odd\_parity(0);}
  /∗
    Before a DES key can be used, it must be converted into the
    architecture dependent des key schedule via the des set key checked () function.
    des_set_key_checked () will check that the key passed is of odd parity
    and is not a week or semi–weak key. If the parity is wrong, then −1 is
     returned. If the key is a weak key, then −2 is returned.
  ∗/
  des set key checked (knew key, sched);count0++;if (count0 == 128) {
    count0 = 0;count1++;}
  if (count1 == 128) {
    count1 = 0;
    count2++;
  }
  if (count2 == 128) {
    count3++;
    count2 = 0;
  }
  if (count3 == 128) {
    count3 = 0;
    count4++;if ( weak) exit ( 2);}
  \texttt{if}~( ! weak )\{if (\text{count4} == 128) {
      count4 = 0;count5++;}
    if (count5 == 128) {
      count5 = 0;
      count6++;
```

```
}
     if (\text{count}6 == 128) {
       count7++;
       count6 = 0;
     }
     {\rm if\,\, \, (count7\, ==\, 128) \,\, \, exit\, (2)\,; \,\, // \,\,\, on\,\,\, a \,\,\, parcouru \,\,\, toutes\,\,\, les \,\,\,cles} \,\,\, !}}
  return 0;
}
int compare blocks ()
{
  \mathbf{int} i = 0;
  for (i ; i < 8; i++){
    if (c[i] := t[i]) return -1;
   }
  print f ("WE FOUND A KEY !! \n\mid n");
  printf ("KEY : % x%x%x%x%x%x%x"xx")n", new key [0], new key [1], new key [2], new key [3], new key [4],
           new key [ 5 ] , new key [ 6 ] , new key [ 7 ] ) ;
  printf ("block 7 : %d\nblock 6 : %d\nblock 5 : %d\nblock 4 : %d\nblock 3 : %d\nblock 2 : %d"
           "\lnblock\ 1:\%d\lnblock\ 0:\%d\pi", new\_key\ [7], new\_key\ [6], new\_key\ [5], new\_key\ [4], new\_key\ [3]new key [2], new key [1], new key [0]);
  printf ("You can find the clear text in the file \langle" result \langle" \langle n" \rangle;
  decrypt(enctile, "result");return 0;
}
int de c rypt ( char ∗ in , char ∗ out )
\left\{ \right.FILE * f di , * f do ;int i = 0, j, p = -1, bc1 = 0, bc2 = 0;char c ;
  if ( (f di = fopen(in,"r")) == NULL )
     {
       perror ("Unable to read to the input file");
       return -1;
     }
   // Cette boucle calcule le nombre de bytes du fichier.
  while ((c = getc (fdi))!= EOF)input[i]=c;i + +;if ( i == 8)i = 0;
       bc1++;des_ecb_encrypt(&input, & output, sched, DES_DECRYPT);
     }
  }
  fclose(fdi);// On lit le dernier byte du fichier.
   // padding
  if (i! = 0) perror ("Fichier invalide. Une erreur d'encryption a eu lieu.");
  switch (output [7]) {
  case 6 :
    p=7;
```
}

```
break ;
case '5:
  p=6;
  break ;
case '4':
 p=5;
  break ;
case ' 3 :
 p=4:
  break ;
case 2 :
 p=3;
 break ;
case '1 :
 p=2;break ;
case '0':
 p=1;
  break ;
}
if ( (f di = fopen(in,"r")) = = NULL )
  {
    perror ("Unable to read to the input file");
    return −1;
  }
if ( (fdo = fopen ( out, "w")) == NULL ){
    perror ("Unable to write to the output file");
    return -1;
  }
while ((c = getc (fdi)) != EOF){
  input[i]=c;// \frac{\text{print}(m\%c\^n, c)}{r}i + +;
  if ( i == 8)if (++bc2!=bc1){
      des ecb encrypt (&input, & output, sched, DES DECRYPT); // DES DECRYPT
      f \text{ printf (fdo, "%c%c%c%c%c%c%c", output [0], output [1], output [2], output [3],output [4], output [5], output [6], output [7];
    }
    i = 0;}
}
1/ decrypting the last cblock
des ecb encrypt (&input, & output, sched, DES DECRYPT);
if (p == -1)for (i=0; i < 8; i++) fprintf (fdo, "%c", output[i]);el se
  for (i=0; i < 7-p; i++) fprintf (fdo, "%c", output[i]);fclose(fdi);fclose(fdo);return 0;
```

```
\int int encrypt block ()
\mathcal{L}int i = 0:
   des ecb\_{\text{encryption}}(knc, & t, \text{sched}, \text{DES ENCRYPT});
}
void Usage ( char ∗ prog )
{
  printf ("Usage: %s [-w] < non-encrypted-file> <encrypted-file>\n\ranglen", prog);
   print f('|'Option : \n\cdot \n\cdot);
   printf ("w : weak key (32 \text{ bits})\n\cdot n");
}
/∗
  Fonctionnement de base :
  on lit un fichier non crypte et on èinsre ses 64 premiers bit dans un des cblock
  ensuite on lit la version cryptee du fichier et on èprocde de meme.
  Seuls ces blocks, et non les fichiers entiers, seront utilises pour la recherche
  de la cle.
∗/
int main ( int argc , char ∗∗ argv )
{
  \quad \  \  \, \textbf{int} \ \textbf{comp} \, , \ \textbf{i} \, , \ \ \textbf{forkcount=0}, \ \textbf{pid} \, , \ \ \textbf{status} \, , \textbf{ch} \, ;FILE ∗ fdc , ∗ fdnc ;
  int sons [NUM FORKS] ;
  struct timeval tv1, tv2;
  struct timezone tz;
  long long diff;
  char * clear file = NULL;/∗
      if ((\text{argc } != 3) \& \& (\text{argc } != 4)){
      Usage(argv[0]);return -1;}
      if (\arg c == 4) if (\text{stromp}("-weak", \arg v[3])) weak=1;
      \text{encfile} = \text{argv[2]};∗/
   while (( \text{ch} = \text{getopt } (\text{argc}, \text{argv}, \text{''w}))) := -1)switch (ch)
       {
        case 'w':
          weak = 1;
          break ;
        case ' ? ' :
          if (isprint (optopt))
             fprintf (stderr, "Unknown option '−%c'.\n", optopt);
           el se
             fprintf (stderr,
                          "Unknown option character '\langle x \rangle_{\mathbf{x}}'. \n", optopt );
          return 1:
        default :
           abort ( );
        }
   if ((\text{argc}-\text{weak}) := 3) {
```

```
Usage (\arg v \mid 0);
  return -1;
}
\text{clearfile} = \text{argv} \left[ \text{optind} + + \right];encfile = argv[optind];if ( (fdnc = fopen(clearfile, "r")) = = NULL ){
  perror ("Unable to read the non encrypted file");
  return −1;
}
if ( (\text{fdc = fopen}( \text{encfile}, "r")) = = NULL ) {
  perror ("Unable to read the encrypted file");
  return -1;
}
if (weak) \text{print}( "WEAK KEY MODE : ON\ n");
// remplissage des des clocks
for (i = 0; i < 8; i++)c[i] = getc(fdc);nc[i] = getc(fdnc);}
fclose(fdc);f c l o s e (fdnc);
get time of day(ktv1, & tz);while ( forkcount < NUM FORKS) {
  if ( pid = fork() == 0 ){ // This is the code of the son
    printf ("Fils cree en commencant a %x%x%x%x%x%x%x")", count7, count6, count5, count4, count3,
            count2, count1, count0);
    do {
       if (generate_new_key()==-1){
         // print(f"NO KEY FOUR");
         ext{}(0);}
      \text{energy} block ();
    } while (\text{compare-blocks } () == -1);exit (1); // a key was found
  }
  else \{ //èpre
    i f ( weak )
      count3+=128/NUM FORKS;el se
      count7+=128/NUM FORKS; // au maximum 128 processus
    sons [ forkcount++]=pid ;
  }
}
while (1) { // on attends tous les processus fils
  if (waitpid (0, \& status, WNOHANG) > 0){
    if (WEXITSTATUS(status) == 1 || (WEXITSTATUS(status) == 2 )){
      // a key was found or all keys have been tried
      get time of day(ktv2, &tz);diff = (tv2. tv\_sec - tv1. tv\_sec) * 1000000L + \(tv2. tv_-\nusec-tv1.tv_-\nusec);printf ("Total time: %d sec\n", diff /1000000);
```

```
// on tue tous les processus fils !
        for (i=0; i\leq NUM\text{FORKS}; i++) \text{ kill} (sons[i], SIGKILL);ext{ext}(0);}
    }
  }
}
6.3.8 ecm fact.c
/∗∗∗∗∗∗∗∗∗∗∗∗∗∗∗∗∗∗∗∗∗∗∗∗∗∗∗∗∗∗∗∗∗∗∗∗∗∗∗∗∗∗∗∗∗∗∗∗∗∗∗∗∗∗∗∗∗∗∗∗∗∗∗∗∗∗∗∗∗∗∗∗∗∗∗∗∗∗∗∗∗∗∗∗∗∗∗∗∗∗∗∗∗∗∗∗/
/∗ ∗/
/ * ecm fact . c
/∗ ∗/
/∗∗∗∗∗∗∗∗∗∗∗∗∗∗∗∗∗∗∗∗∗∗∗∗∗∗∗∗∗∗∗∗∗∗∗∗∗∗∗∗∗∗∗∗∗∗∗∗∗∗∗∗∗∗∗∗∗∗∗∗∗∗∗∗∗∗∗∗∗∗∗∗∗∗∗∗∗∗∗∗∗∗∗∗∗∗∗∗∗∗∗∗∗∗∗∗/
/∗
 * This program implements the factorization of big numbers using elliptic curves. To
 * deal with big numbers, I use the GMP library.
 * The algorithm I use here is called the ECM algorithm.
 * The file ecm_fact.h should be included after gmp.h, as it uses some definitions
 ∗ de c l a r ed in the gmp . h f i l e .
 ∗
 * The first phase makes use of Montgomery's trick
 * The second phase corresponds to the one proposed by Brent (birthday paradox)
 ∗
 ∗
 ∗ Author : Thomas Baigne r e s
 ∗ Lab : LASEC − EPFL
 ∗
 ∗/
/∗
 * This program was edited by Nicolas Bonvin in order to take advantage
 ∗ o f an openMosix c l u s t e r
 ∗
 ∗/
\#include < stdlib.h>
\#include \leq stdio .h>
\#include \langle gmp. h\rangle#include <time . h>
\#include < sys/types.h>
\#include <sys/stat.h>
\#include < fcntl.h>
\#include \leftarrow \leftarrow\#include \langle sys/wait .h>
#include " ecm lib . h"
/∗∗∗∗∗∗∗∗∗∗∗∗∗∗∗∗∗∗∗∗∗∗∗∗∗∗∗∗∗∗∗∗∗∗∗∗∗∗∗∗∗∗∗∗∗∗∗∗∗∗∗∗∗∗∗∗∗∗∗∗∗∗∗∗∗∗∗∗∗∗∗∗∗∗∗∗∗∗∗∗∗∗∗∗∗∗∗∗∗∗∗∗∗∗∗∗/
/∗ ∗/
/* int main (int argc, char *argv [])
/∗ ∗/
/∗∗∗∗∗∗∗∗∗∗∗∗∗∗∗∗∗∗∗∗∗∗∗∗∗∗∗∗∗∗∗∗∗∗∗∗∗∗∗∗∗∗∗∗∗∗∗∗∗∗∗∗∗∗∗∗∗∗∗∗∗∗∗∗∗∗∗∗∗∗∗∗∗∗∗∗∗∗∗∗∗∗∗∗∗∗∗∗∗∗∗∗∗∗∗∗/
int main (int argc, char * argv []) {
```

```
/* n is the number we want to factorize. Its value is in the file we just described */
 mpz_t n;
/* Equation of the curve : y^2 = x^3 + ax + 1 */
 mpz_t a;
/* For the algorith we suppose that the cardinality m of E(\mathrm{F.p}) is B1-powersmooth */
 mpz_t B1;
/* For the algorith we suppose that the cardinality m of E(F_p) is B1-powersmooth */<br>mpz_t B2:
mpz_t/* this is where we will store a factor of n if we find one */
m p z t factor:
/* The table of precomputed primes less than B1 */mpz t  p [ PRIMES TABLE SIZE ] ;
/* Used to store a product of prime numbers */
 mpz_t q1 [ PRIMES TABLE SIZE ] ;
/∗ Used to s t o r e c e i l (B1/q ) ∗/
 mpz_t l [ PRIMES_TABLE_SIZE ] ;
/* A point on the curve<br>
struct ECM_POINT* P[NBR_PARALELL_CURVES];<br>
→ P[NBR_PARALELL_CURVES];
              P[NBR_PARALELL_CURVES];
\frac{1}{\sqrt{2}} Counters \frac{1}{\sqrt{2}}int i, j;
/* The last index of our precomputed primes table \ast/\int int k;
/* used to store a temporary value */
 \begin{tabular}{ll} \bf mpz_t & \bf temp1\,,\ \bf temp2\,; \end{tabular}/* TRUE if we found a factor of n, FALSE otherwise */
 int is factor found;
/* used to store a non inversible value */mpz_t non_inv_value;
/* used in the birthday paradox second phase */mpz_t d;
/* if this value is true after phase 1, go to phase 2. */int execute phase two;
/* counts the number of processes running on the cluster */
 int forkcount = 0;
/* Used to handle correctly the processes */int pid, status;
```
**if** ( $\arg c := 4 \& \& \arg c := 5$ ) { printf (" correct use : % s <name of the file containing the number to factorize in base  $\%u$ )" "<B1 value in base  $10 >$  <B2 value in base  $10 >$  [start value of a, default is  $0 \backslash n$ ",  $argv [0],$  FILE NUMBER BASE); ecm\_error("Wrong number of arguments."); } // Initialization  $\frac{1}{2}$   $\frac{1}{2}$   $e$  cm init  $($   $);$  $mpz$  init  $(n)$ ;  $mpz$  init  $(a)$ ;  $mpz$  init  $(B1)$ ;  $mpz$  init  $(B2);$  $mpz$  init (factor);  $mpz$  init  $(temp1)$ ;  $mpz$  init  $temp2$  );  $mpz$  init (non inv value);

for ( $i = 0$ ;  $i < NBR$  PARALELL CURVES;  $i + +$ ) {

```
P[i] = (struct ECM-POINT*) malloc(sizeof(struct ECM POINT));
  mpz-init (P[i]->x);mpz_init (P[i]->y);
  P[i] \rightarrow is \infinit y = ECM FALSE;}
for (i=0; i <PRIMES TABLE SIZE; i++) {
  mpz init (p[i]);
  mpz init \left(\frac{1}{q}\right)\left(\frac{1}{q}\right);
  mpz init (1[i]);
}
mpz init (d);
k = 0;
is factor found = ECM FALSE;
execute phase two = ECM TRUE;
// Try to get n from the file which name is the first argument
// ˆˆˆˆˆˆˆˆˆˆˆˆˆˆˆˆˆˆˆˆˆˆˆˆˆˆˆˆˆˆˆˆˆˆˆˆˆˆˆˆˆˆˆˆˆˆˆˆˆˆˆˆˆˆˆˆˆˆˆ
printf ("number to factrize in file: \t\frac{6}{\s\n^n}, argv [1]);
ecm_getNumberToFactorize(n, argv[1]);
printf ("number to factorize = \iotat\iota");
mpz out str (0, ECM DISPLAY BASE, n);
print(f(\)";
// Check if the number is a prime number, there is no need to go further if it is !
// ˆˆˆˆˆˆˆˆˆˆˆˆˆˆˆˆˆˆˆˆˆˆˆˆˆˆˆˆˆˆˆˆˆˆˆˆˆˆˆˆˆˆˆˆˆˆˆˆˆˆˆˆˆˆˆˆˆˆˆˆˆˆˆˆˆˆˆˆˆˆˆˆˆˆˆˆˆˆˆˆ
if (mpz-probab-prime.p(n, 10) != 0)printf ("The number n is a prime number ! Exiting ... \n \ln^n);
  return 0;
}
// Remove the 2 factors from the number
// \rightarrow \frac{1}{2}e cm r emove 2 factors (n);
if (PRINT COMMENT == ECM TRUE) {
   print f("We removed 2 factors . \n\cdot \n\cdot \n);print f(' \t n = " );mpz out str(0, ECM DISPLAY BASE, n);
  print(f(\nmid n^n);}
// Remove the 3 factors from the number
// ˆˆˆˆˆˆˆˆˆˆˆˆˆˆˆˆˆˆˆˆˆˆˆˆˆˆˆˆˆˆˆˆˆˆˆˆ
ecm_remove3factors(n);
if (PRINT COMMENT == ECMTRUE) {
  print f("We removed 3 factors . \n'');
  print f(\cdot \mid t_n = \cdot);
  mpz_out_str(0, ECM_DISPLAY_BASE, n);
  print(f("n");
}
```

```
// Get B1 value
// ˆˆˆˆˆˆˆˆˆˆˆ
printf ("Getting B1 value from command line...");
mpz.set\_str(B1, argv[2], 10);if (PRINT COMMENT == ECM TRUE) {
  print f('\\n\text{B1} = " );mpz_out_str(0, ECM_DISPLAY_BASE, B1);
 print(f(\n^n \n);
}
print f("done.\n^n); fillush(0);// Get B2 value
/printf ("Getting B2 value from command line...");
mpz set str(B2, \arg v[3], 10);if (PRINT COMMENT == ECM TRUE) {
  print f("n\tB2 = " );mpz_out_str(0, ECM_DISPLAY_BASE, B2);
  print(f(\nmid n^n));}
print(f('done.\n');
// Initialise phase 2
\overline{11}print f("Initialisation of phase 2..."); fillush(0);if (e cm_ init_ phase_ two (B1, B2) < 0) {
  print(f''\nPlease increase value of MAX-TABLE SIZE IN PHASE_TWO located in ecm lib.h\n^n);return −1;
}
print(f("done.\n', n));
// Compute the table of prime numbers up to B1
\frac{1}{2}printf ("Computing table of primes up to B1..."); fflush (0);
mpz set ui(p[0], 1);for (i = 1; i < PRIMES TABLE SIZE; i +) {
  mpz_nextprime(p[i], p[i-1]);
  if (mpz-cmp(p[i], B1) > 0)// i goes from 1 upto k
    k = i - 1;break ;
 }
}
if ( k == PRIMES_TABLE SIZE || k == 0)print(''\nn\nPECASE increase PRIMES TABLE SIZE value in file e cm lib.h. Extting ... \n^n);return 0;
}
\textbf{if (PRINT COMMENT} == \textbf{ECMTRUE}) {
  printf ("\n\tLast prime smaller than B1 = ");
  mpz out str (0, ECM DISPLAY BASE, p[k]);
  printf("\n\tNumber of primes smaller than B1 : %d", k);
  {\rm print(f('\\n'');}}
```

```
print f('done \n\cdot \n\cdot); fflush (0);
// Compute the table of prime powers up to B1
// ˆˆˆˆˆˆˆˆˆˆˆˆˆˆˆˆˆˆˆˆˆˆˆˆˆˆˆˆˆˆˆˆˆˆˆˆˆˆˆˆˆ
printf ("Computing table of prime powers up to B1..."); fflush (0);
for (i = 1; i \le k; i++) {
  mpz.set(q1[i], p[i]);mpz<sub>cdiv</sub> q(l[i], B1, p[i];
  while (\text{mpz} \text{ cmp} (q1[i], 1[i]) < 0) {
    mpz mul(q1[i], q1[i], p[i]);
  }
}
print f("done.\n''); fflush(0);
// Compute the first elliptic curve and a first point on it. Initialize counter.
// ˆˆˆˆˆˆˆˆˆˆˆˆˆˆˆˆˆˆˆˆˆˆˆˆˆˆˆˆˆˆˆˆˆˆˆˆˆˆˆˆˆˆˆˆˆˆˆˆˆˆˆˆˆˆˆˆˆˆˆˆˆˆˆˆˆˆˆˆˆˆˆˆˆˆˆˆ
print f("Computing first curve...");if (argc := 5) {
  e c m g e n e r a t e first curve (a, n);}
else {
  mpz set str(a, \arg v[4], 10);}
print f('done \ \ n' );printf ("Starting computing curves with a = \t t");
mpz_-out-str(0, ECM_ DISPLAY BASE, a);
print(f(\nmid n^n));printf ("Number of computers in parallel = \text{{t%d}}^n", NBR PARALELL COMPUTERS);
printf ("Computing first point on the curve...");
for (i = 0; i <sub>NSR</sub> PARALELL CURVES; i + +) {
  e c m g e n e r a t e first point (P[i], a, n);
}
print f('done \n\cdot \n\cdot \n); fillush(0);i = 1 :
// Begin main loop
/ / /print(f("Working... \n\cdot \ldots);
print(f("Number of curves computed so far : " );mpz out str(0, 10, a);
fflush(0);while (1) {
  // Creating process until NUM FORKS is reached
  // ˆˆˆˆˆˆˆˆˆˆˆˆˆˆˆˆˆˆˆˆˆˆˆˆˆˆˆˆˆˆˆˆˆˆˆˆˆˆˆˆˆˆˆ
  while (forkcount < NUMFORS) {
    if ( pid = fork () == 0 ){ // This is the code of the son
       // First phase
       // ˆˆˆˆˆˆˆˆˆˆˆ
```
}

```
i = 0while (execute phase two == ECM TRUE && i < k) {
    i + +;\textbf{if} (ecm add_point_multiple_times_on_multiple_curves (P, q1[i], P, a, n) < 0) {
      mpz_set ( non_inv_value, P[0]->x);
      execute phase two = ECM FALSE;
      if (e cm_f (a c t) r_f (b u) d (f (a c t) r_f, non_in v value, n) == ECMTRUE) {
        printf ("\nFactor found in phase 1\n^n);
        e c m display factor (factor, a);
        //return 0;
        exit (1); // 1: a factor is found by a son}
    }
  }
  // If we did not find a non inversible value, start phase 2
  // ˆˆˆˆˆˆˆˆˆˆˆˆˆˆˆˆˆˆˆˆˆˆˆˆˆˆˆˆˆˆˆˆˆˆˆˆˆˆˆˆˆˆˆˆˆˆˆˆˆˆˆˆˆˆˆˆ
  if ( execute\_phase\_two == ECM_TRUE) {
    // For each curve, there is a second phase
    // ˆˆˆˆˆˆˆˆˆˆˆˆˆˆˆˆˆˆˆˆˆˆˆˆˆˆˆˆˆˆˆˆˆˆˆˆˆˆˆ
    for (j=0; j < NBR PARALELL CURVES; j++) {
      // Compute first table of points
      if (e cm\_compute\_points\_table\_phase\_two (P[j], a, n) < 0) {
        mpz_set (non_inv_value, P[j]->x);if (e cm_factor_found(factor, non_inv_value, n) == ECMTRUE) {
          printf ("\nFactor found in phase 2(1)\n\infty);
          e c m display factor (factor, a);
          //return 0;
          exit (1); // 1: a factor is found by a son}
      }
      else {
        // Make the test
        if (e cm make test_of-phase-two (P[j], a, n) < 0) {
          mpz set ( non inv va lue , P[ j]−>x ) ;
          if (e cm_factor_found(factor, non_inv_value, n) == ECMTRUE) {
             printf ("\nFactor found in phase 2(2)\n\infty);
             e c m display factor (factor, a);
            //return 0;
             exit (1); // 1: a factor is found by a son}
        }
      }
    \} // end of phase 2 for a curve
  \} // end of phase 2 for all the curves
  exit(0); // regular end of a sonelse \{ // This is the code for the father
```

```
// no factor found, try with another curve// ˆˆˆˆˆˆˆˆˆˆˆˆˆˆˆˆˆˆˆˆˆˆˆˆˆˆˆˆˆˆˆˆˆˆˆˆˆˆˆ
        forkcount++;
        i = 1;mpz_add_ui(a, a, NBR_PARALELL_CURVES * NBR_PARALELL_COMPUTERS);
        for (i = 0; i <sub>NBR</sub> PARALELL CURVES; i +) {
         e cm generate first point (P[i], a, n);}
        {\rm print}( "\rNumber of curves computed so far : ");
        mpz out str(0, 10, a);ff lush(0);
        execute phase two = ECM TRUE;
       }
     \} // end of (forkcount < NUM FORKS) loop
     // Handling zombies
    // ˆˆˆˆˆˆˆˆˆˆˆˆˆˆˆˆ
    if (waitpid (0, \& status, WNOHANG) > 0){
      forkcount−−;
      if (WEXITSTATUS(status) == 1) // a factor was found by a son. The program will stop.
        ext{ (0)};
    }
 \} // end infinite loop
}
```
# 7 Sources

De nombreuses sources ont été nécessaires pour rédiger ce document, parmi lesquelles:

- 1. http://www.google.com;
- 2. http://openmosix.sourceforge.net;
- 3. http://www.openmosixview.com/docs/openMosixAPI.html;
- 4. http://www.openmosixview.com;
- 5. http://www.gentoo.org;
- 6. http://www.openssl.org;
- 7. http://lsrwww.epfl.ch;
- 8. http://howto.ipng.be/openMosix-HOWTO/;
- 9. http://www.linuxfrench.net;
- 10. http://www.beowulf.org;
- 11. http://www.linuxfrench.net.